Dell OpenManage Version 8.5 Port Information Guide

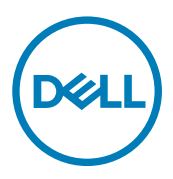

# Notes, cautions, and warnings

NOTE: A NOTE indicates important information that helps you make better use of your product.

CAUTION: A CAUTION indicates either potential damage to hardware or loss of data and tells you how to avoid the problem.

WARNING: A WARNING indicates a potential for property damage, personal injury, or death.

Copyright © 2017 Dell Inc. or its subsidiaries. All rights reserved. Dell, EMC, and other trademarks are trademarks of Dell Inc. or its subsidiaries. Other trademarks may be trademarks of their respective owners.

2017 - 03

∧

Rev. A00

# **Contents**

 $(\text{bell})$ 

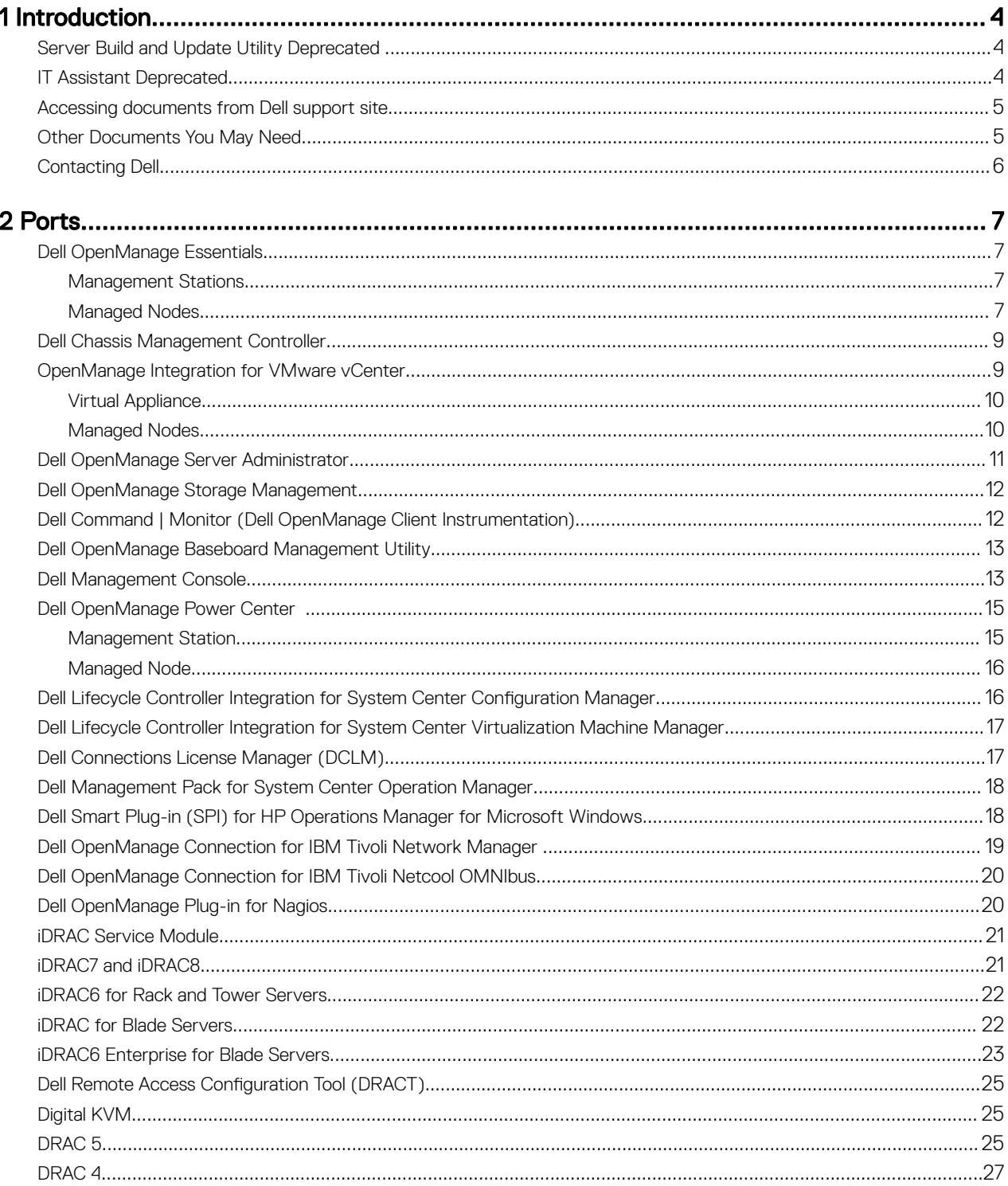

# <span id="page-3-0"></span>Introduction

The Dell OpenManage Port Information document helps system administrators and technicians to identify the ports used by the Dell OpenManage systems management software, standard operating system services, and other agent applications.

1

### Server Build and Update Utility Deprecated

Dell recommends using the Embedded Management, Integrated Dell Remote Access Controller 8 (iDRAC8) with Lifecycle Controller instead of Dell Systems Build and Update Utility (SBUU). SBUU is replaced with Lifecycle Controller on Dell's 13<sup>th</sup> generation of PowerEdge servers.

iDRAC with Lifecycle Controller is an Embedded Systems Management application for operating system deployment and lifecycle management of PowerEdge servers. You can access Dell Lifecycle Controller by pressing <F10> during system boot up or through remote interface tools such as, iDRAC Web GUI, RACADM command-line interface, or Web Service Management (WS-Man) interface.

The local GUI of iDRAC8 with Lifecycle Controller allows you to do the following in a pre-OS environment:

- Hardware configuration
- Operating system and hypervisor deployments
- Hardware updates
- Hardware diagnostics

Lifecycle Controller is embedded on all Dell's 11<sup>th</sup> generation and later PowerEdge servers. No tools or downloads are required to use the capabilities of Lifecycle Controller. For more information, see the following documents available at **dell.com/** 

#### openmanagemanuals:

- *Dell Lifecycle Controller 2 Version <Version Number> User's Guide*
- *Dell Lifecycle Controller 2 Web Services Interface Guide*
- *Lifecycle Controller Integration Best Practices*

### IT Assistant Deprecated

Starting Systems Management 7.2, the availability of IT Assistant on the SMTD DVD is removed. Contact service provider to download the web version of IT Assistant associated to Systems Management 7.2 release. IT Assistant will not be available in releases following 7.2.

We recommend to use Dell OpenManage Essentials as replacement for ITA. Dell OpenManage Essentials provides improved capabilities such as:

- Discovering and inventoring the systems.
- Monitoring systems' health.
- Viewing and managing system alerts.
- Performing system updates.
- Viewing hardware inventory and compliance reports.

For more information regarding Dell OpenManage Essentials, contact your service provider.

### <span id="page-4-0"></span>Accessing documents from Dell support site

You can access the required documents in one of the following ways:

- Using the following links:
	- For all Enterprise Systems Management documents **[Dell.com/SoftwareSecurityManuals](http://www.dell.com/support/home/Products/software)**
	- For OpenManage documents [Dell.com/OpenManageManuals](http://www.dell.com/support/home/Products/software/ent_sys_mgmt)
	- For Remote Enterprise Systems Management documents [Dell.com/esmmanuals](http://www.dell.com/support/home/Products/software/remote_ent_sys_mgmt)
	- For iDRAC and Lifecycle Controller documents **[Dell.com/idracmanuals](http://www.dell.com/support/home/Products/software/remote_ent_sys_mgmt)**
	- For OpenManage Connections Enterprise Systems Management documents **[Dell.com/](http://www.dell.com/support/home/Products/software/ent_sys_mgmt)** [OMConnectionsEnterpriseSystemsManagement](http://www.dell.com/support/home/Products/software/ent_sys_mgmt)
	- For Serviceability Tools documents [Dell.com/ServiceabilityTools](http://www.dell.com/support/home/Products/software/svrblty_tools)
	- For Client Command Suite Systems Management documents [Dell.com/DellClientCommandSuiteManuals](http://www.dell.com/support/home/Products/software/client_comnd_suite)
- From the Dell Support site:
	- a. Go to **[Dell.com/Support/Home](https://www.dell.com/support/home)**.
	- b. Under Select a product section, click Software & Security.
	- c. In the **Software & Security** group box, click the required link from the following:
		- Enterprise Systems Management
		- Remote Enterprise Systems Management
		- Serviceability Tools
		- Dell Client Command Suite
		- Connections Client Systems Management
	- d. To view a document, click the required product version.
- Using search engines:
	- Type the name and version of the document in the search box.

### Other Documents You May Need

In addition to this guide, you can access the following guides available at dell.com/support/home.

- The *Dell Systems Software Support Matrix* provides information about the various Dell systems, the operating systems supported by these systems, and the Dell OpenManage components that can be installed on these systems.
- The *Dell OpenManage Server Administrator Installation Guide* contains instructions to help you install Dell OpenManage Server Administrator.
- The *Dell OpenManage Management Station Software Installation Guide* contains instructions to help you install Dell OpenManage management station software that includes Baseboard Management Utility, DRAC Tools, and Active Directory Snap-In.
- The *Dell OpenManage Server Administrator SNMP Reference Guide* documents the Simple Network Management Protocol (SNMP) management information base (MIB). The SNMP MIB defines variables that extend the standard MIB to cover the capabilities of systems management agents.
- The *Dell OpenManage Server Administrator CIM Reference Guide* documents the Common Information Model (CIM) provider, an extension of the standard management object format (MOF) file. The CIM provider MOF documents supported classes of management objects.
- The *Dell OpenManage Server Administrator Messages Reference Guide* lists the messages that are displayed in your Server Administrator home page Alert log or on your operating system's event viewer. This guide explains the text, severity, and causes of each Instrumentation Service Alert message that Server Administrator issues.
- The *Dell OpenManage Server Administrator Command Line Interface User's Guide* documents the complete command-line interface for Server Administrator, including an explanation of CLI commands to view system status, access logs, create reports, configure various component parameters, and set critical thresholds.
- <span id="page-5-0"></span>• The *Integrated Dell Remote Access Controller User's Guide* provides detailed information on conguring and using the iDRAC.
- The *Dell Chassis Management Controller User's Guide* provides detailed information on installing, configuring and using CMC.
- The *Dell Online Diagnostics User's Guide* provides complete information on installing and using Online Diagnostics on your system.
- The *Dell OpenManage Baseboard Management Controller Utilities User Guide* provides additional information about using Server Administrator to configure and manage your system's BMC.
- The *Dell OpenManage Server Administrator Storage Management User's Guide* is a comprehensive reference guide for configuring and managing local and remote storage attached to a system.
- The *Dell Remote Access Controller RACADM User's Guide* provides information about using the RACADM command-line utility.
- The *Dell Remote Access Controller 5 User's Guide* provides complete information about installing and conguring a DRAC 5 controller and using DRAC 5 to remotely access an inoperable system.
- The *Dell Update Packages User's Guide* provides information about obtaining and using Dell Update Packages as part of your system update strategy.
- The *Dell OpenManage Server Update Utility User's Guide* provides information about obtaining and using the Server Update Utility (SUU) to update your Dell systems or to view the updates available for any systems listed in the Repository.
- The *Dell Management Console User's Guide* has information about installing, configuring, and using Dell Management Console. Dell Management Console is a Web-based systems management software that enables you to discover and inventory devices on your network. It also provides advanced functions, such as health and performance monitoring of networked devices and patch management capabilities for Dell systems.
- The *Dell OpenManage Essentials User's Guide* has information about installing, configuring, and using Dell OpenManage Essentials. OpenManage Essentials is a hardware management application that provides a comprehensive view of Dell systems, devices, and components in the enterprise's network.
- The *Dell Lifecycle Controller User Guide* provides information on setting up and using the Unified Server Configurator to perform systems and storage management tasks throughout your system's lifecycle. You can use the Unified Server Configurator to deploy an operating system, configure a Redundant Array of Independent Disks (RAID), and run diagnostics to validate the system and attached hardware. Remote Services capabilities enable automated system platform discovery by management consoles and enhance remote operating system deployment capabilities. These capabilities are exposed through the web services based hardware management interface provided by the Lifecycle Controller firmware.

## Contacting Dell

#### NOTE: If you do not have an active Internet connection, you can find contact information on your purchase invoice, Ø packing slip, bill, or Dell product catalog.

Dell provides several online and telephone-based support and service options. Availability varies by country and product, and some services may not be available in your area. To contact Dell for sales, technical support, or customer service issues:

**DEA** 

- 1. Go to Dell.com/support.
- 2. Select your support category.
- 3. Verify your country or region in the Choose a Country/Region drop-down list at the bottom of the page.
- 4. Select the appropriate service or support link based on your need.

# <span id="page-6-0"></span>Ports

The following tables list the ports used by the Dell OpenManage systems management software, standard operating system services and other agent applications.

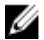

NOTE: Ports with the correct configuration are necessary to allow Dell OpenManage systems management software to connect to a remote device through firewalls.

NOTE: The systems management software version mentioned indicates the minimum version of the product required to Ø use that port.

NOTE: CIM ports are dynamic. See the Microsoft knowledge base at support.microsoft.com for information on CIM port Ø usage.

NOTE: If you are using a firewall, you must open all ports listed in the following tables to ensure that Dell OpenManage Ø applications function correctly.

### Dell OpenManage Essentials

### Management Stations

#### Table 1. Supported Protocols and Ports on Management Stations

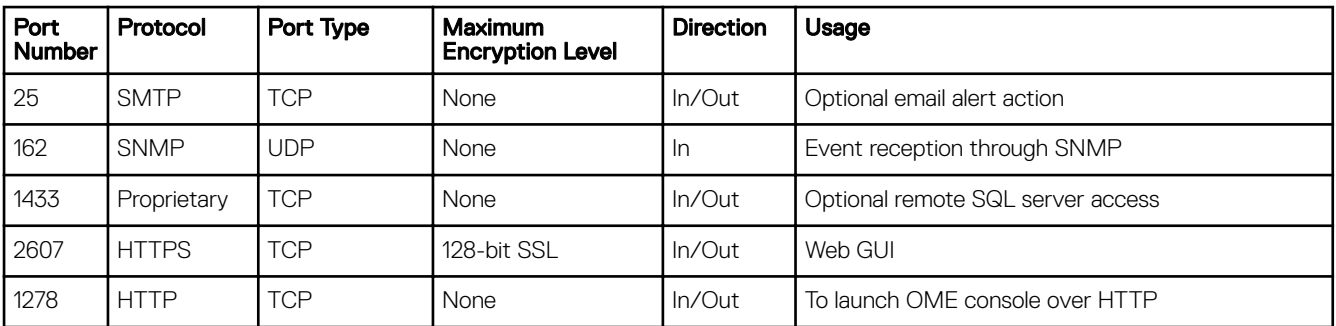

### Managed Nodes

**D**ELI

#### Table 2. Supported Protocols and Ports on Managed Nodes

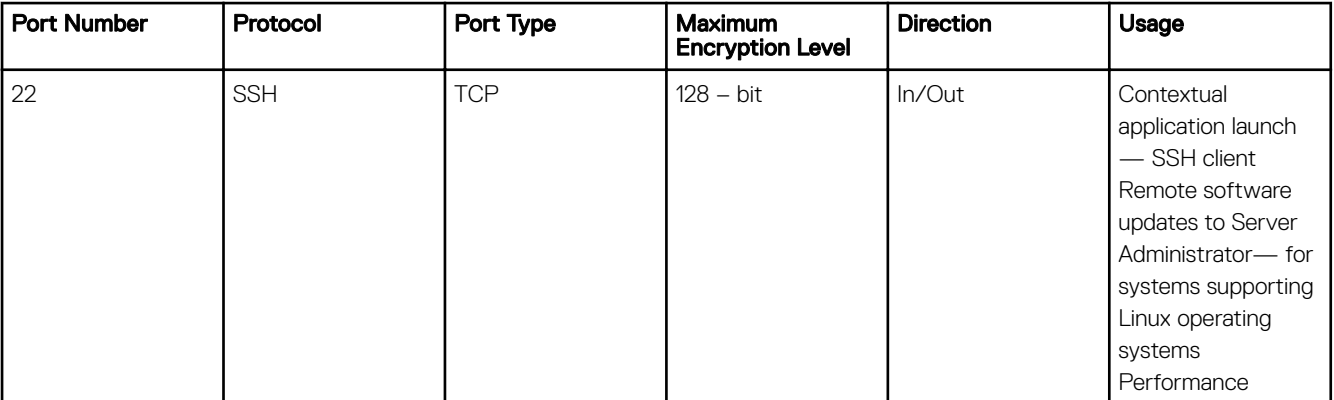

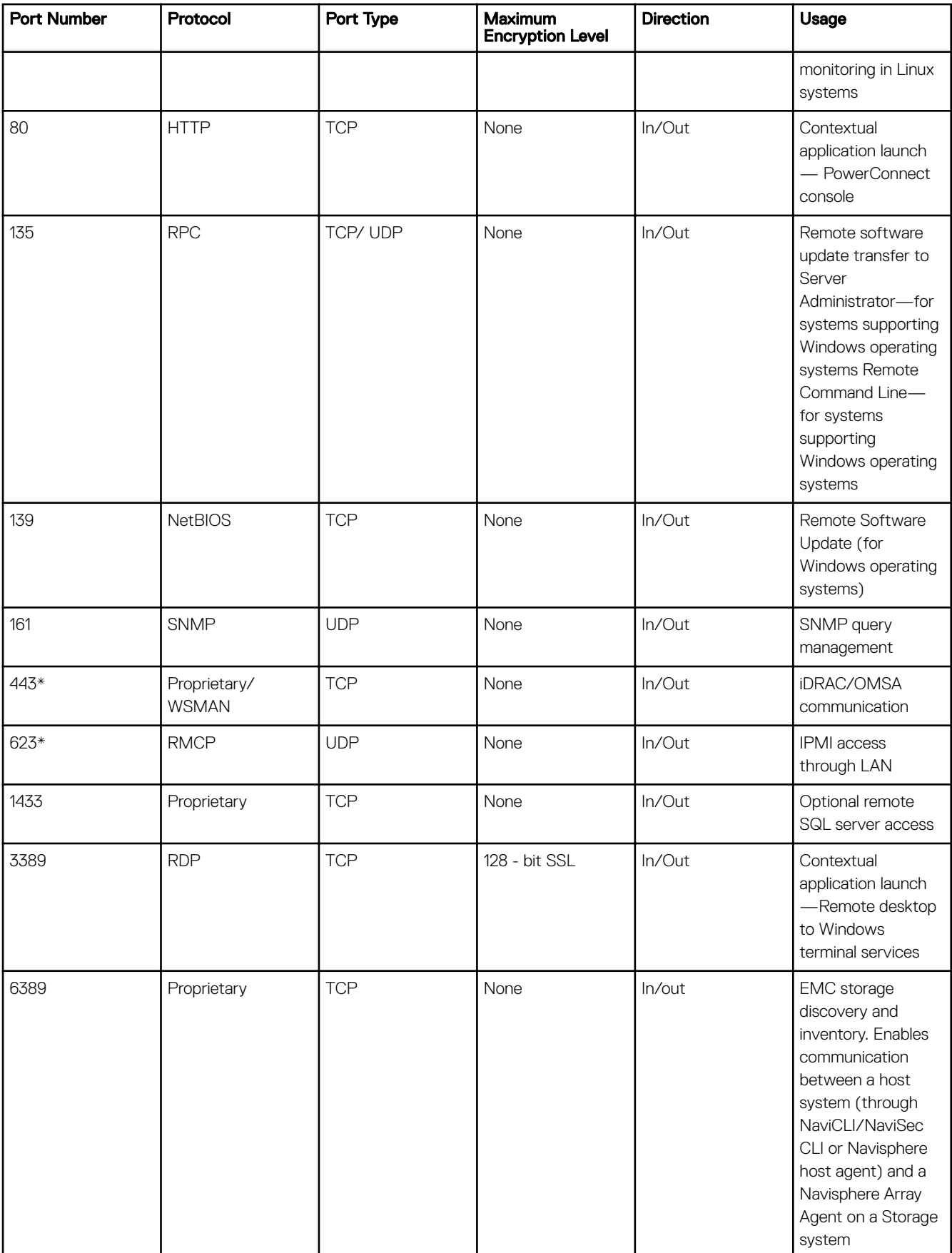

<span id="page-8-0"></span>\* — If ports 443 and 623 are changed in iDRAC, ensure that you change these ports in the OME discovery wizard as well, so that OME can communicate with iDRAC on the new ports.

### Dell Chassis Management Controller

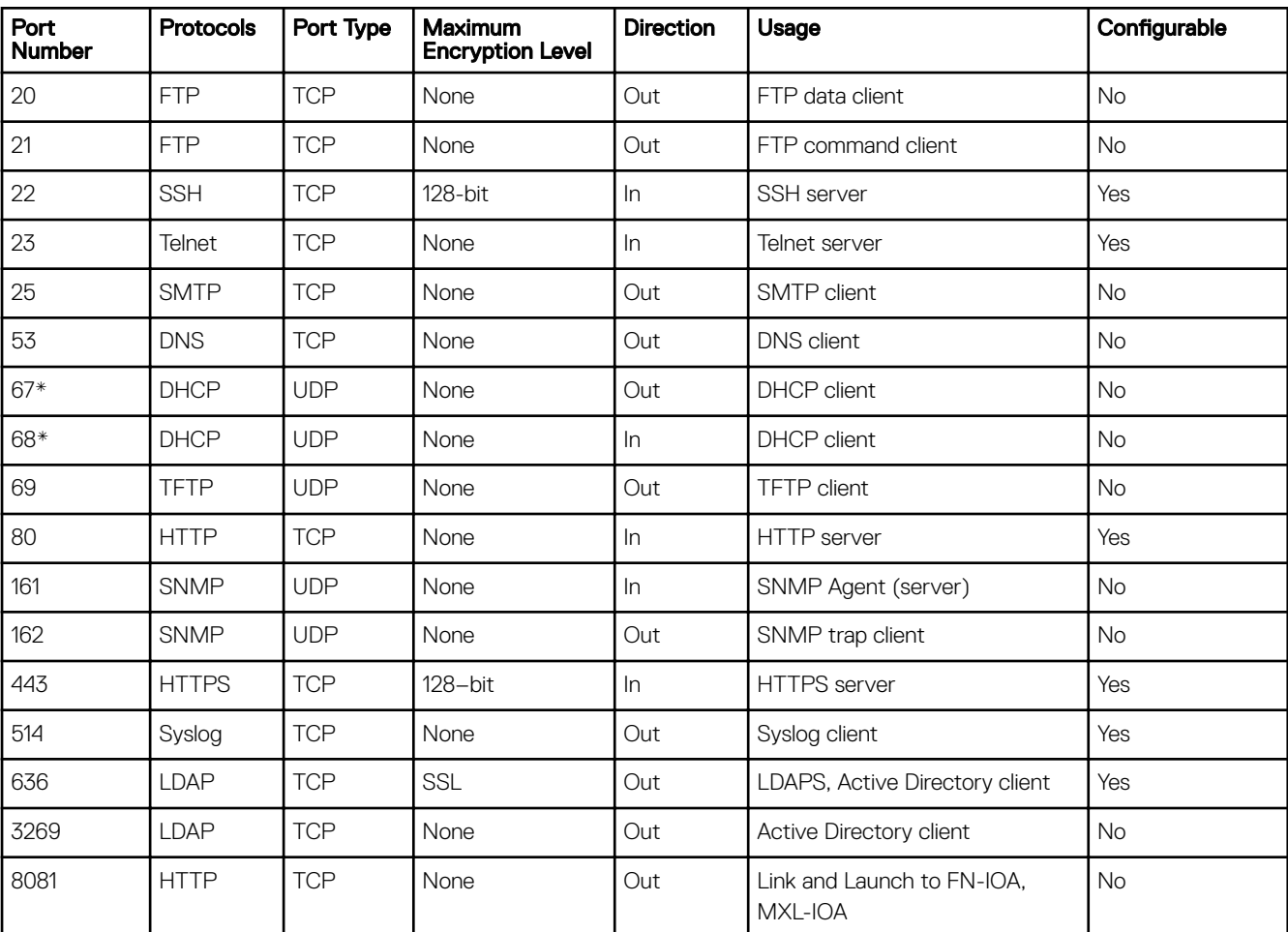

#### Table 3. Supported Protocols and Ports

\* — When a DHCP client connects to a DHCP server, the source port is 68 and the destination port is 67. When the DHCP server responds to the DHCP client, the source port is 67 and destination port is 68. The CMC acts as a DHCP client.

### OpenManage Integration for VMware vCenter

Ø

**DELI** 

NOTE: When deploying the Server Administrator agent using the Fix non-compliant vSphere hosts link available from the Compliance window in the Dell Management Center, the OpenManage Integration for VMware vCenter starts the http Client service and enables port 8080 on and releases after ESXi 5.0 to download OMSA VIB and install it. Once the OMSA installation is completed, the service automatically stops and the port is closed.

### <span id="page-9-0"></span>Virtual Appliance

### Table 4. Supported Protocols and Ports on Virtual Appliance

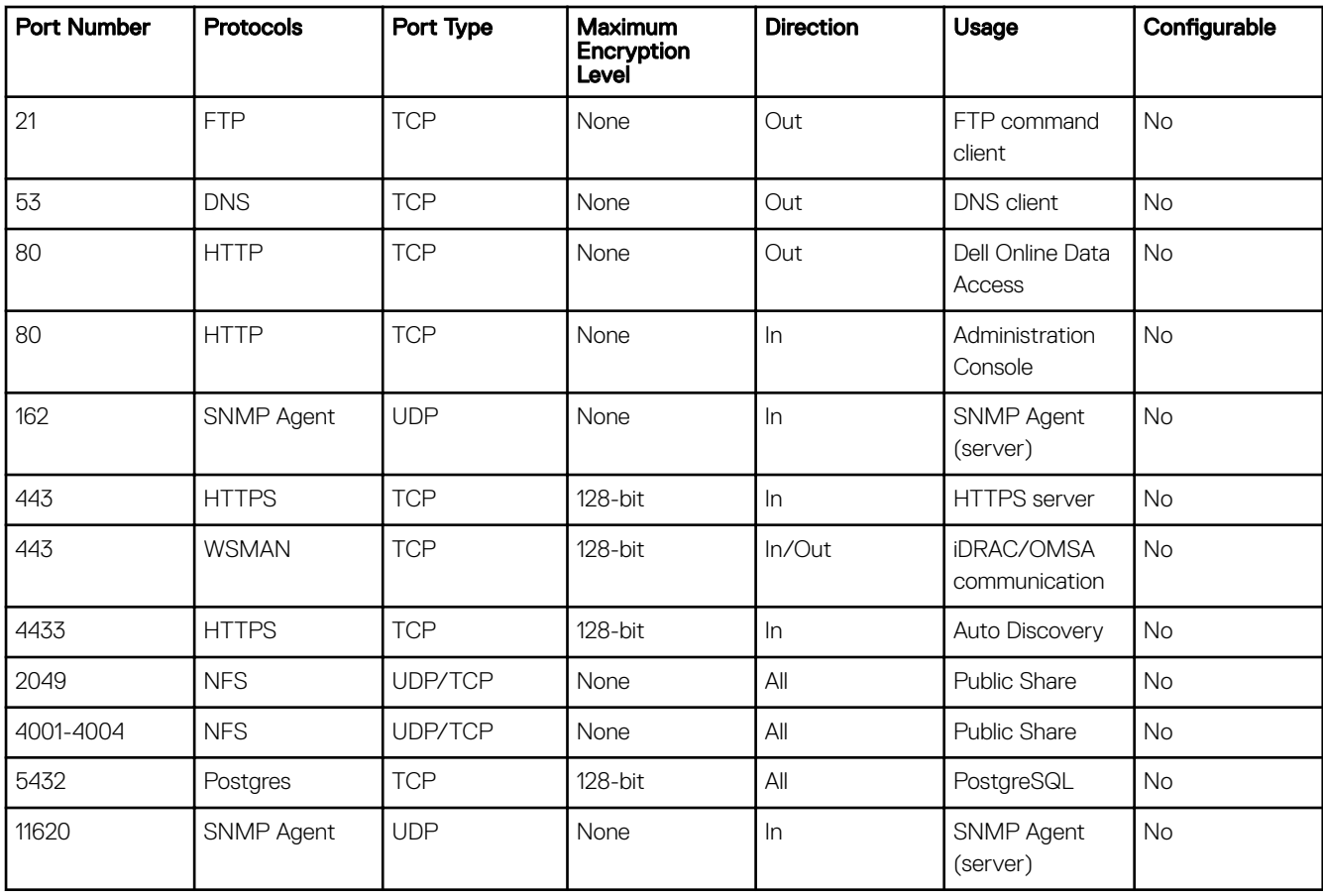

### Managed Nodes

### Table 5. Supported Protocols and Ports on Managed Nodes

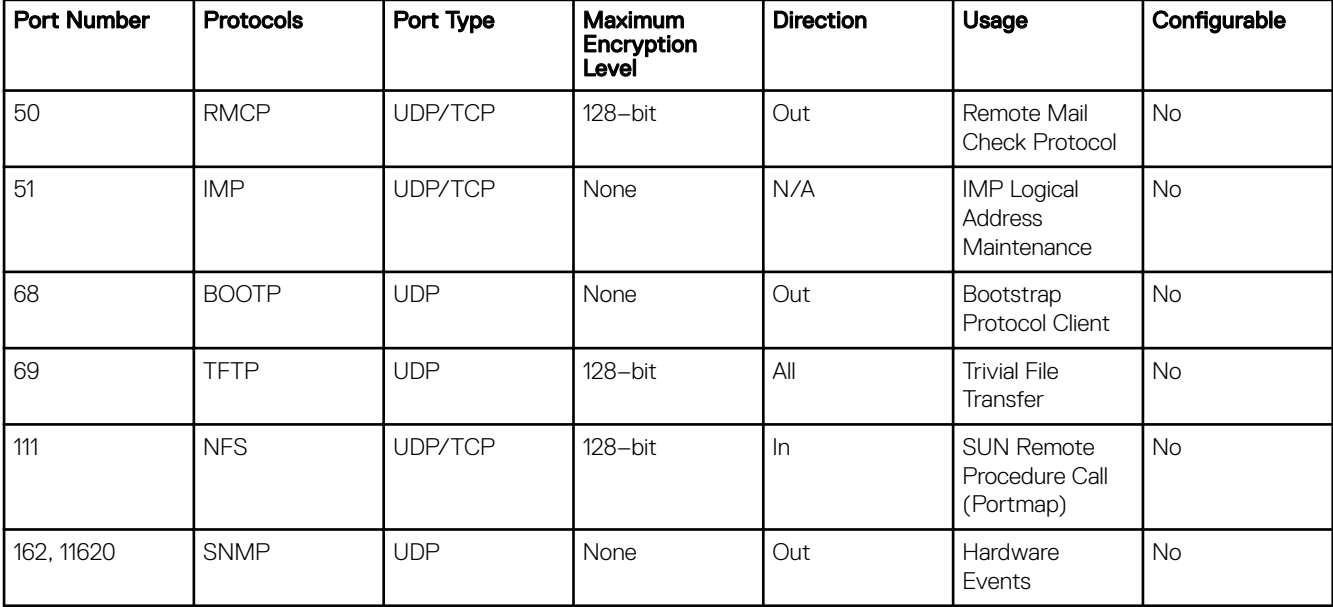

<span id="page-10-0"></span>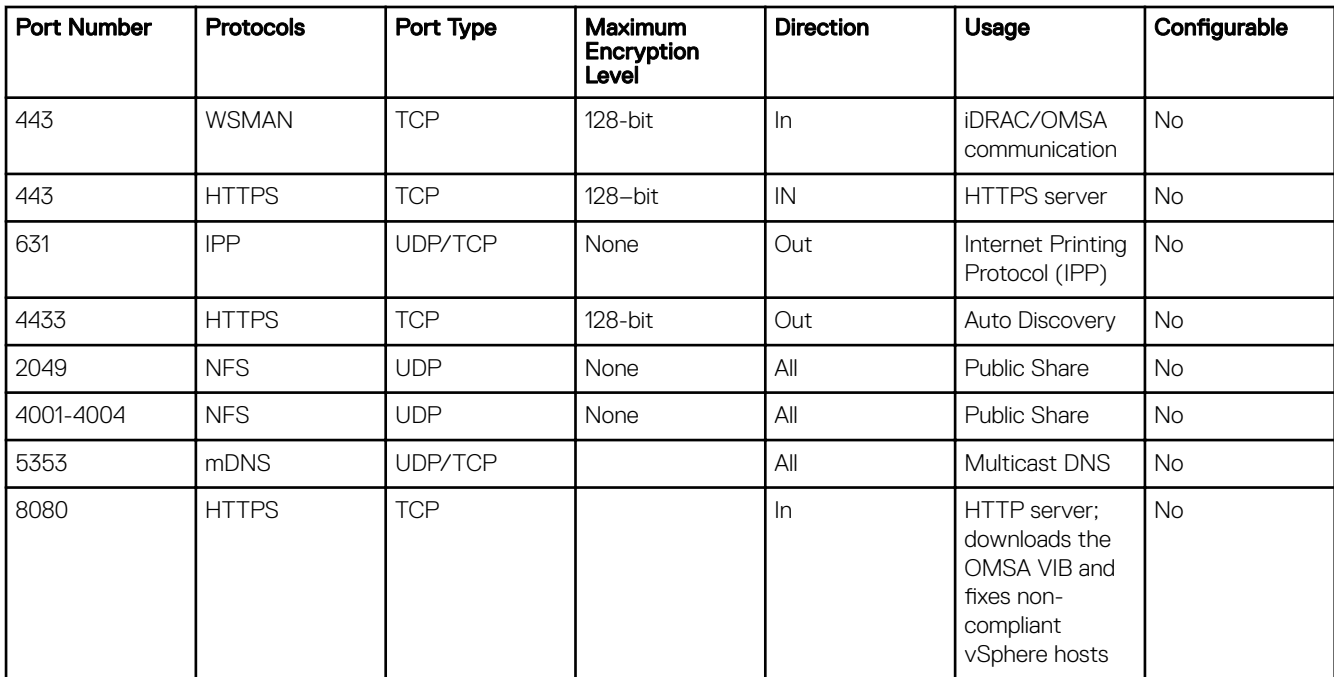

## Dell OpenManage Server Administrator

### Table 6. Supported Protocols and Ports

 $(\overline{DCL})$ 

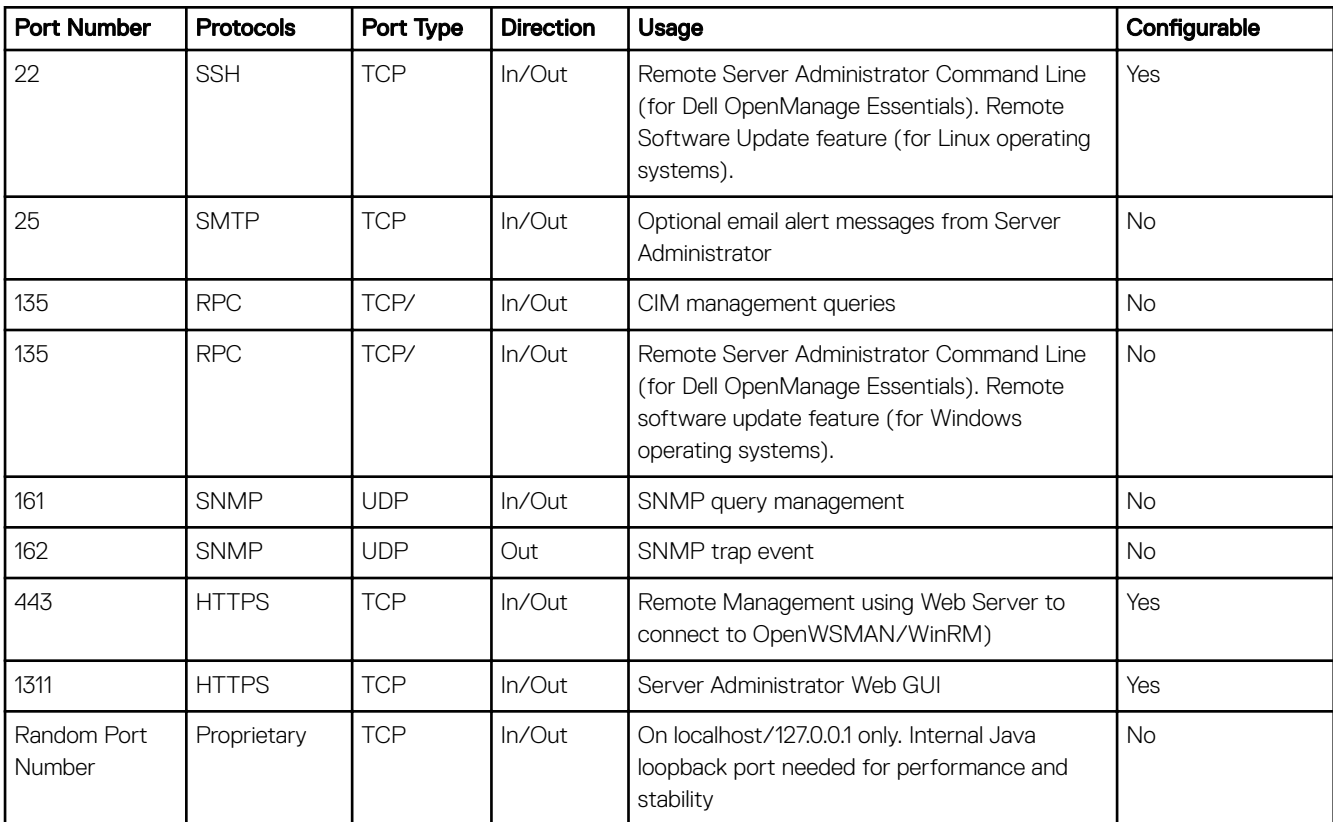

### <span id="page-11-0"></span>Dell OpenManage Storage Management

#### Table 7. Supported Protocols and Ports

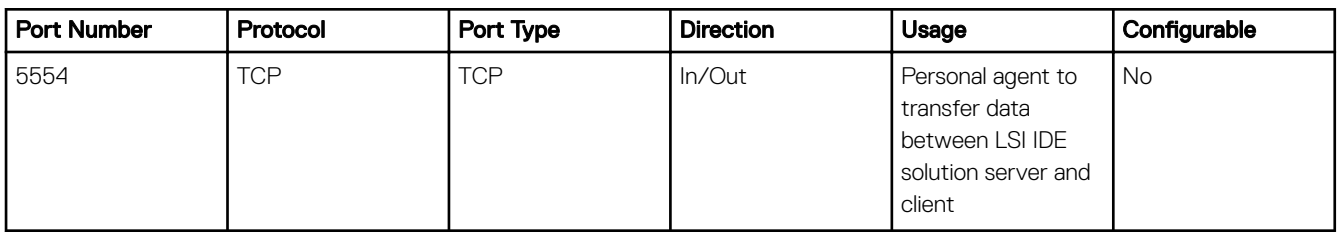

## Dell Command | Monitor (Dell OpenManage Client Instrumentation)

Table 8. Supported Protocols and Ports

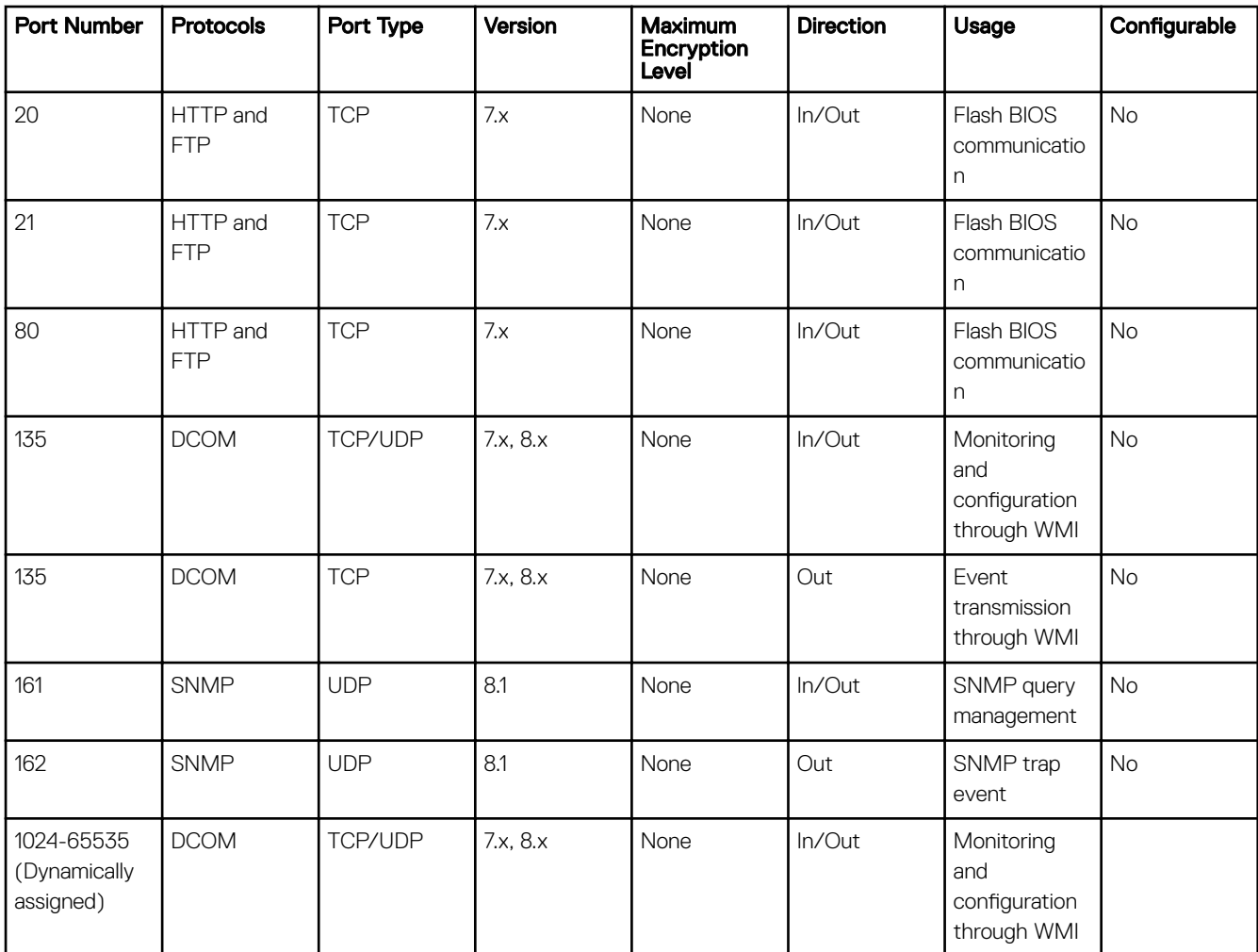

## <span id="page-12-0"></span>Dell OpenManage Baseboard Management Utility

#### Table 9. Supported Protocols and Ports

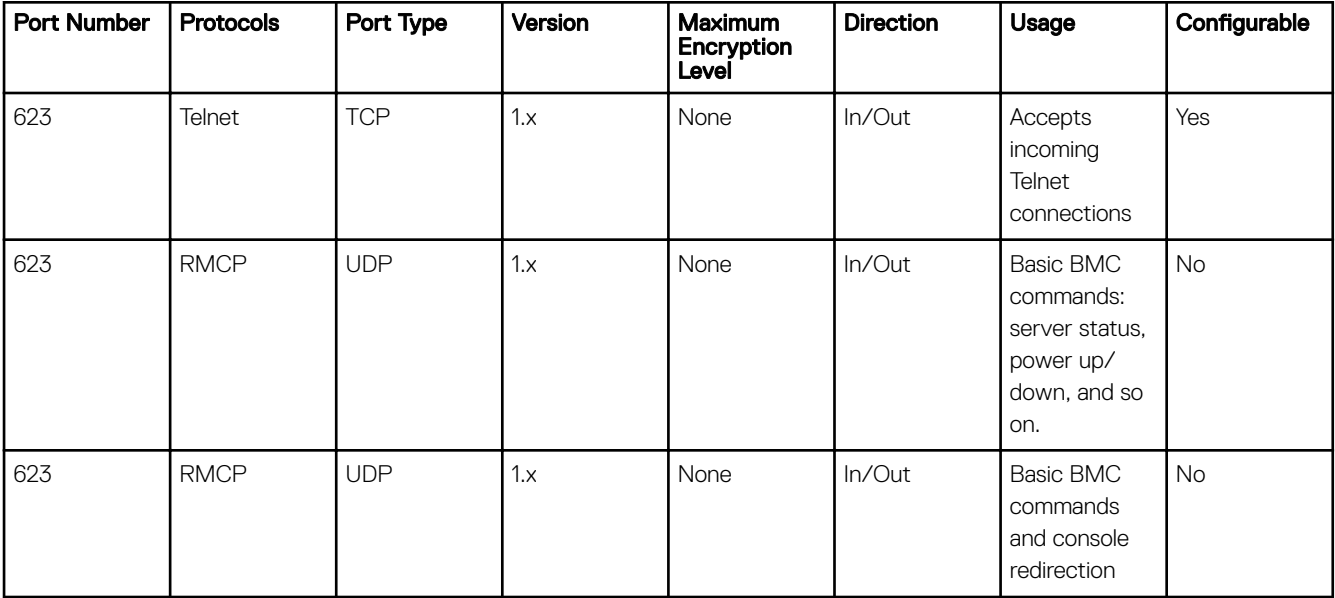

### Dell Management Console

#### Table 10. Supported Protocols and Ports

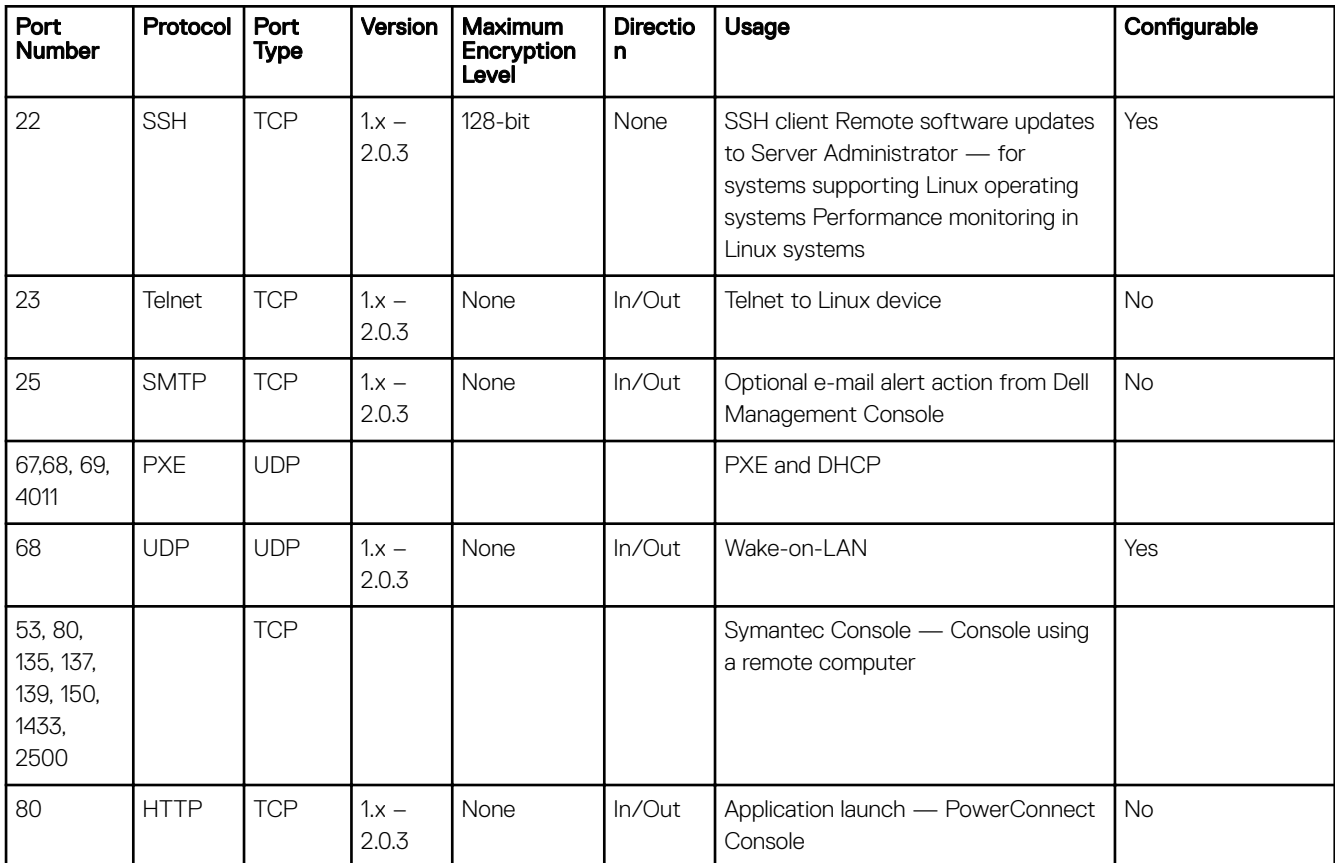

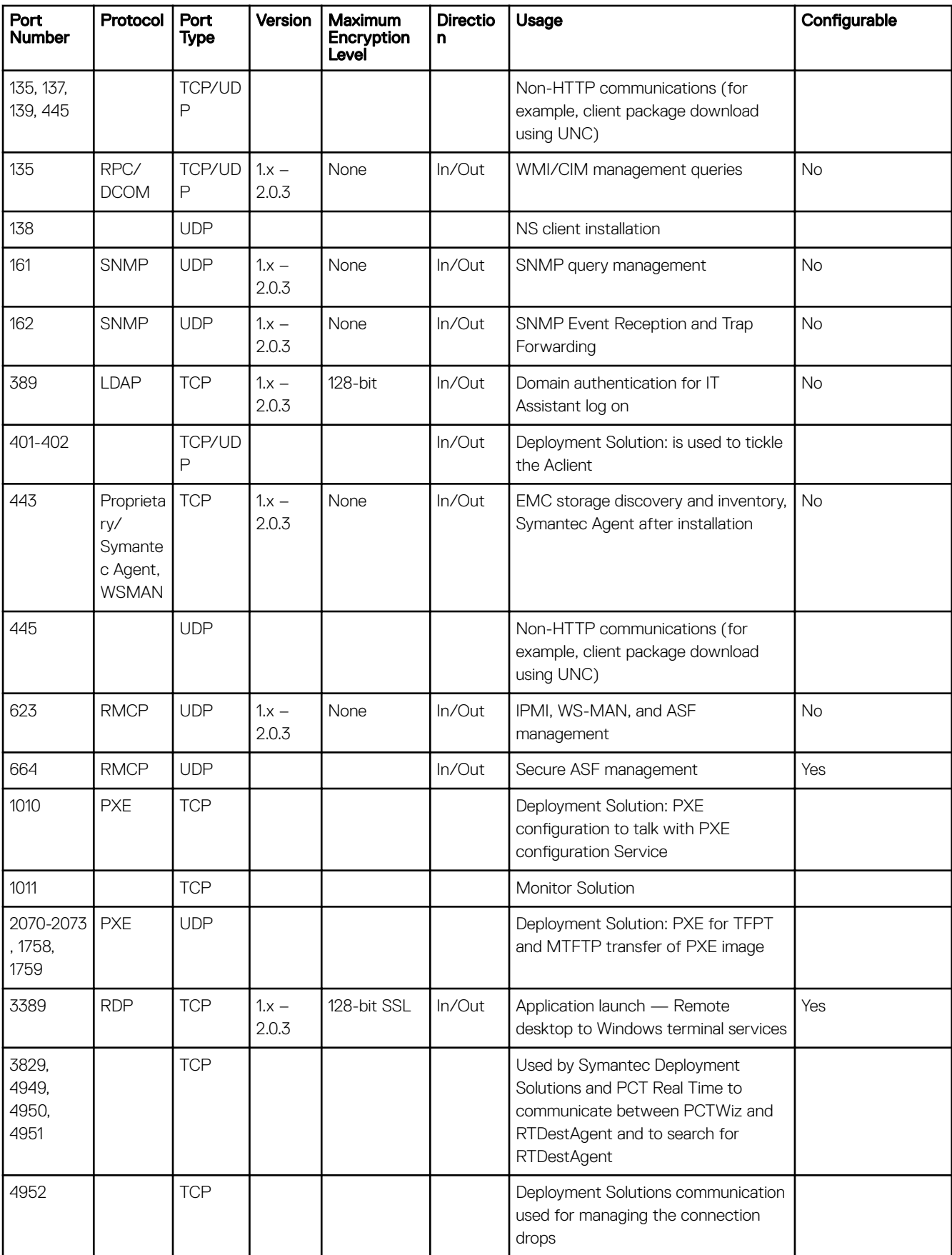

 $\left(\nabla \times \mathbf{L}\right)$ 

<span id="page-14-0"></span>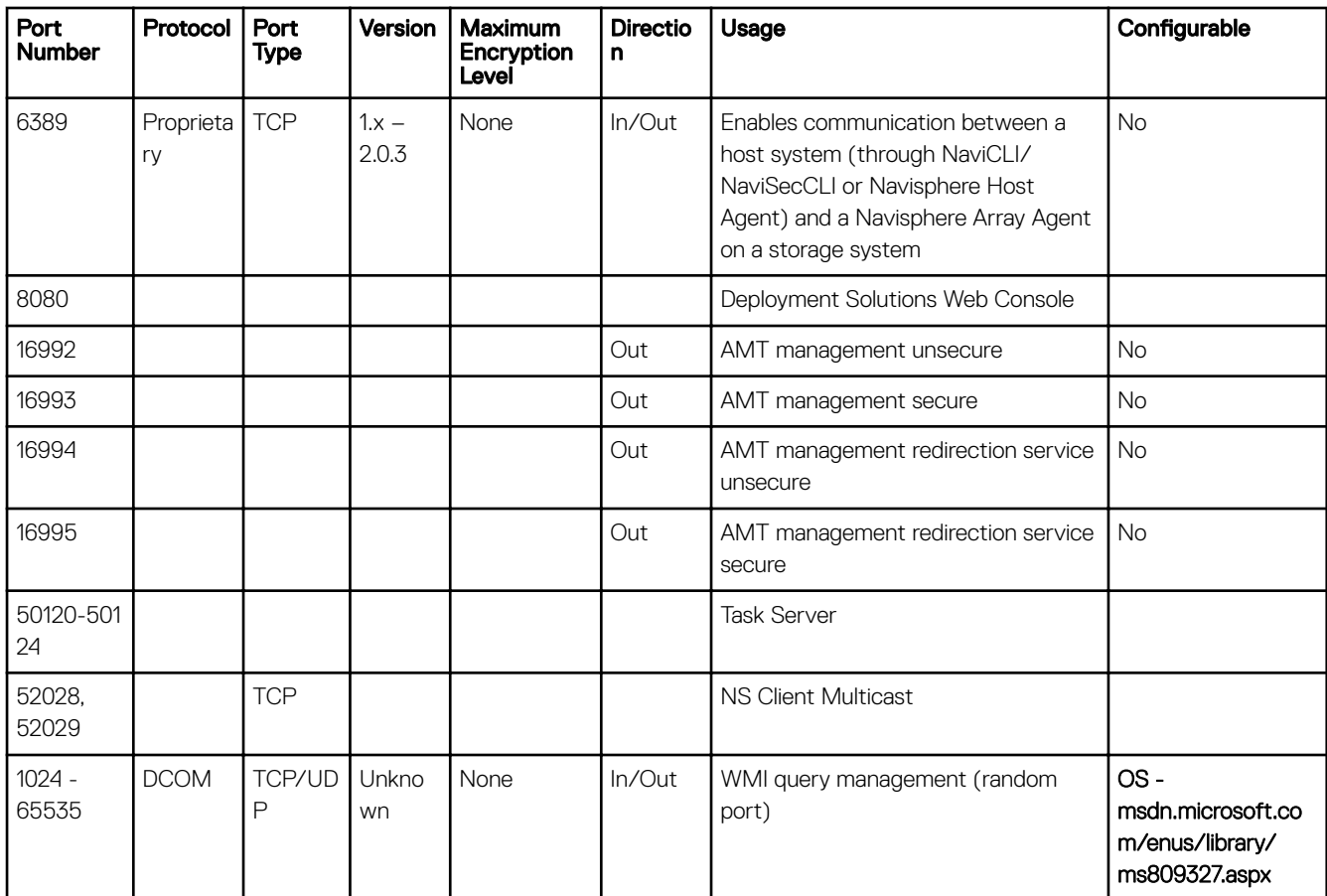

## Dell OpenManage Power Center

### Management Station

#### Table 11. Supported Protocols and Ports on Management Stations

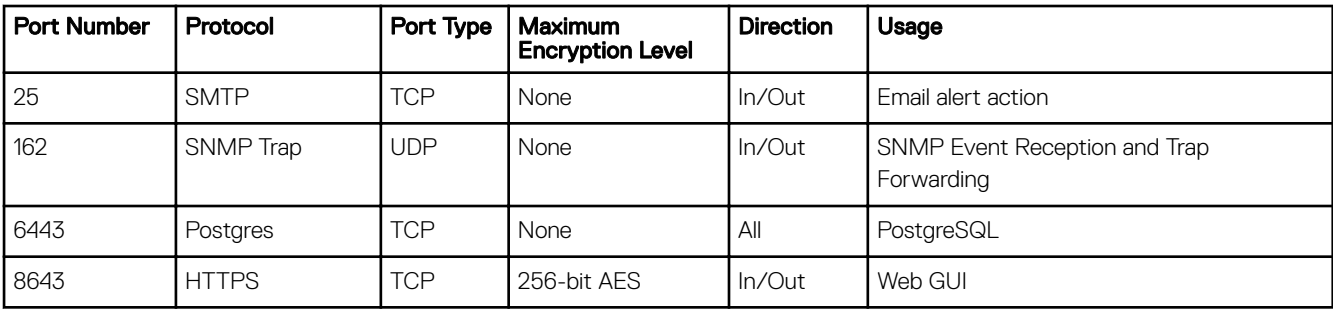

DELL

NOTE: The ports mentioned in the Management Station table are default ports in Dell OpenManage Power Center. If required, you can change these default ports according to your requirements.

### <span id="page-15-0"></span>Managed Node

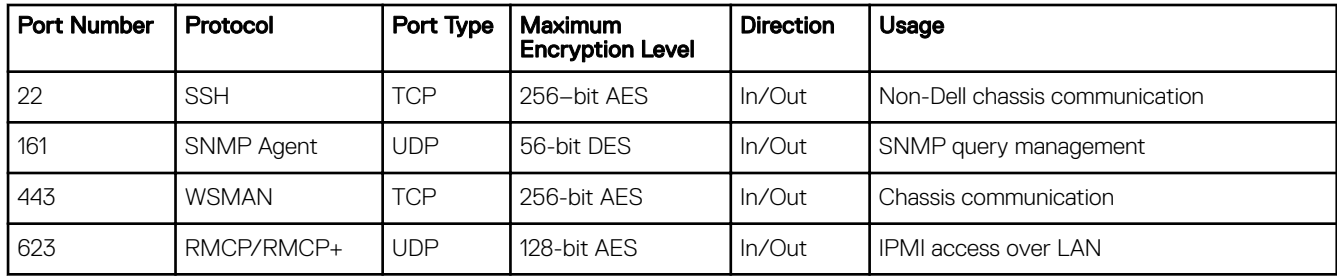

#### Table 12. Supported Protocols and Ports on Managed Nodes

### Dell Lifecycle Controller Integration for System Center Configuration Manager

#### Table 13. Management Station

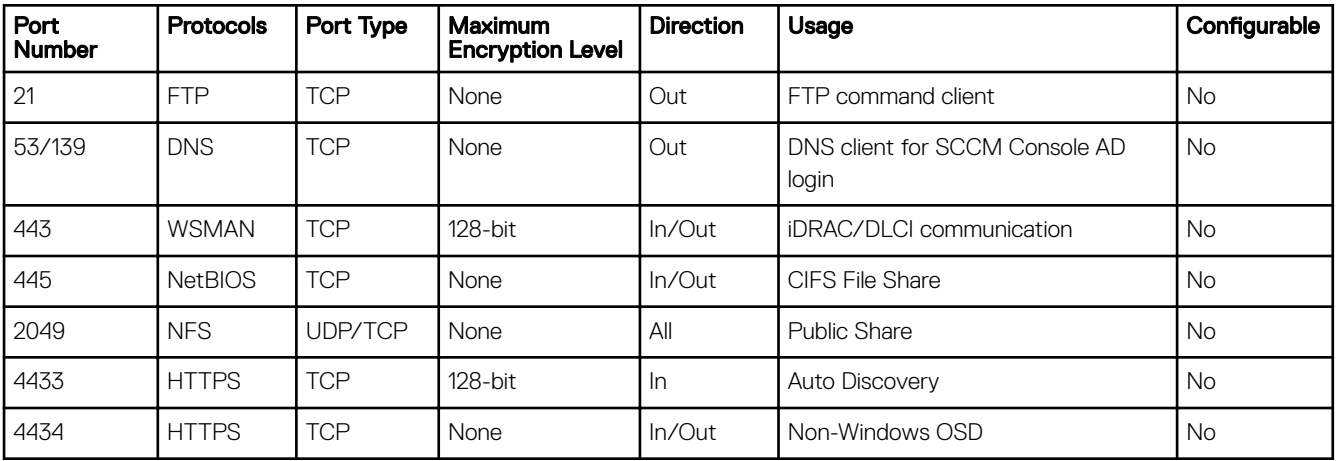

NOTE: All other ports are as per SCCM. For more information, visit https://technet.microsoft.com/en-us/library/ U hh427328.aspx

#### Table 14. Managed Node

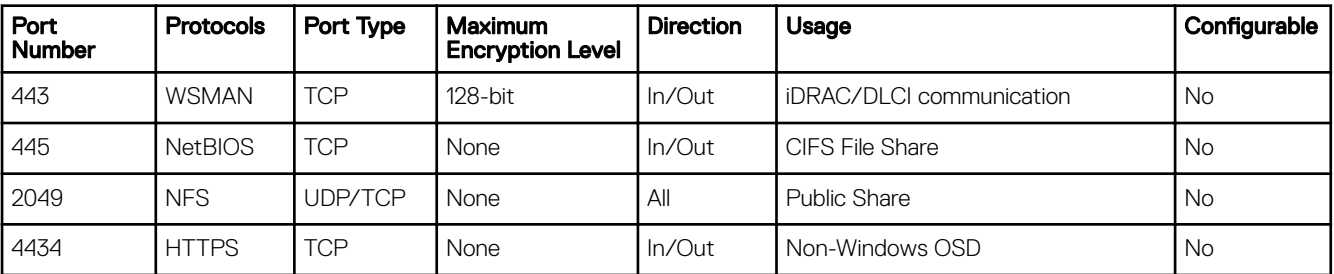

### <span id="page-16-0"></span>Dell Lifecycle Controller Integration for System Center Virtualization Machine Manager

#### Table 15. Management Station

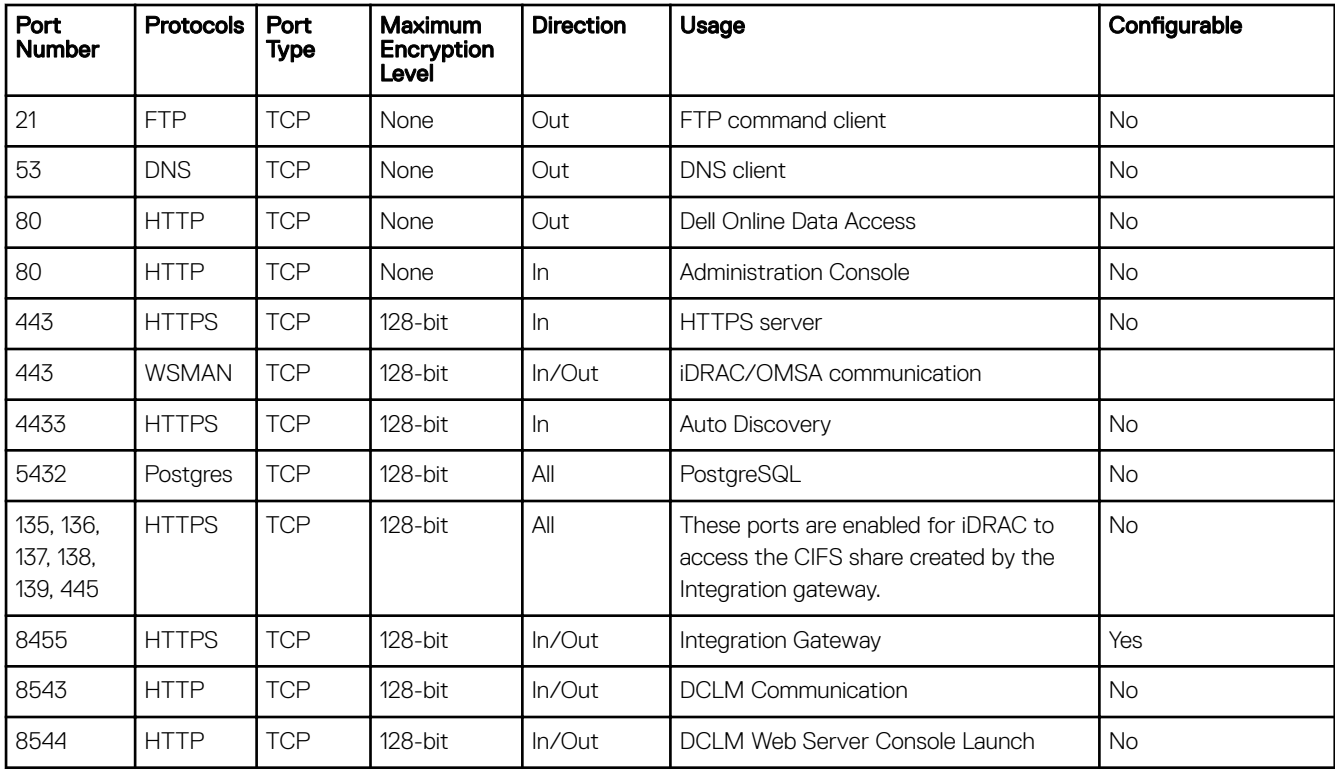

#### Table 16. Managed Node

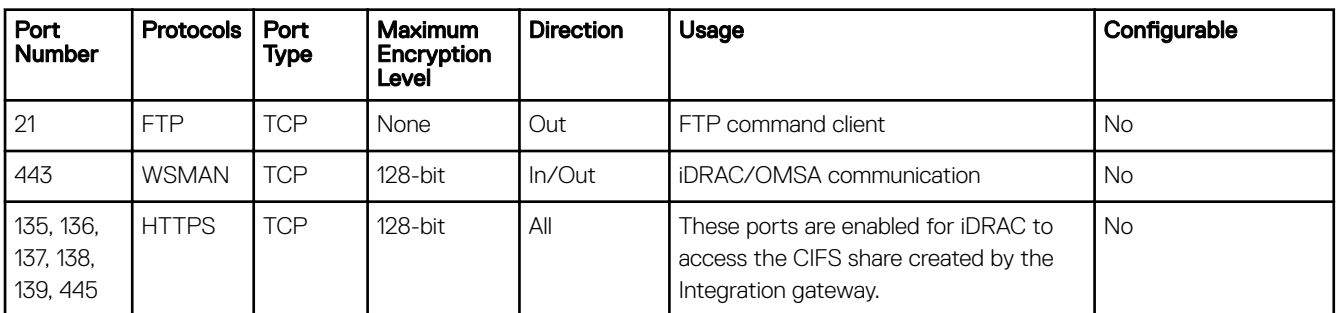

### Dell Connections License Manager (DCLM)

#### Table 17. Management Station

DELL

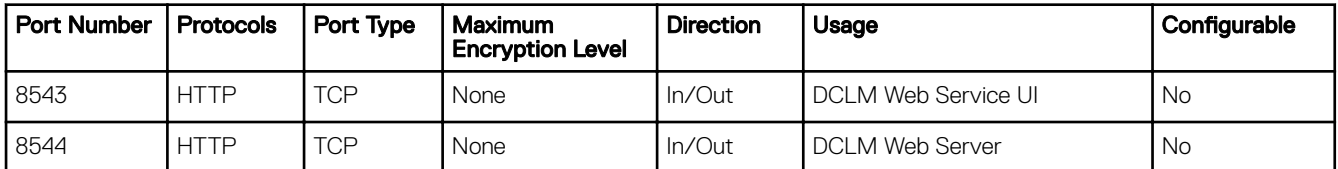

### <span id="page-17-0"></span>Dell Management Pack for System Center Operation Manager

#### Table 18. Management Station

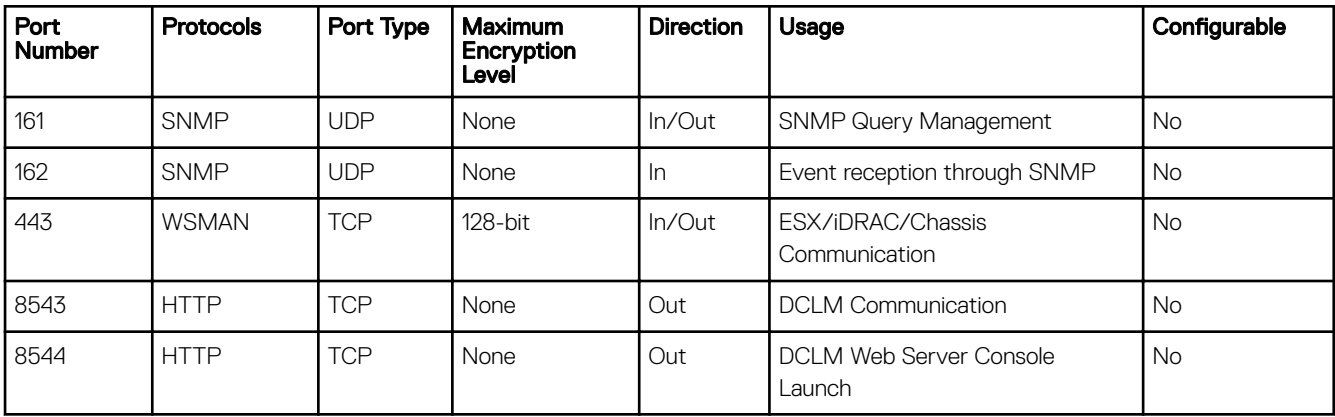

NOTE: Other ports to be accessed or opened as perhttps://technet.microsoft.com/en-in/library/ Ű jj656649.aspx#BKMK\_Firewall

#### Table 19. Managed Node

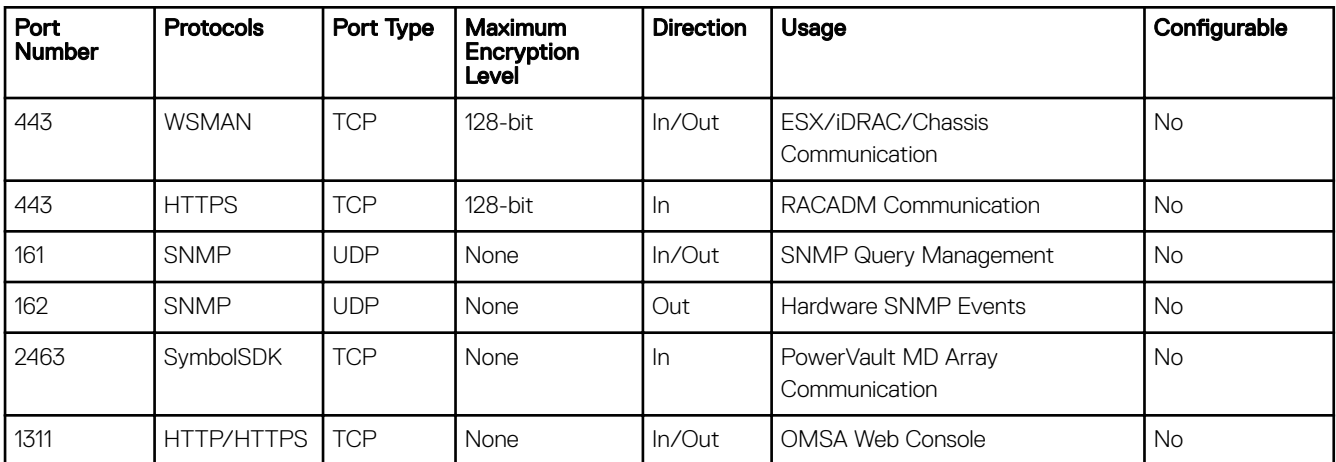

### Dell Smart Plug-in (SPI) for HP Operations Manager for Microsoft Windows

#### Table 20. Management Station

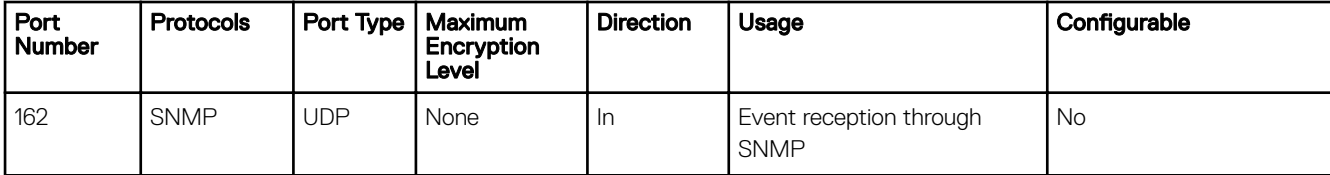

**D**<sup></sup>

#### <span id="page-18-0"></span>Table 21. Managed Node

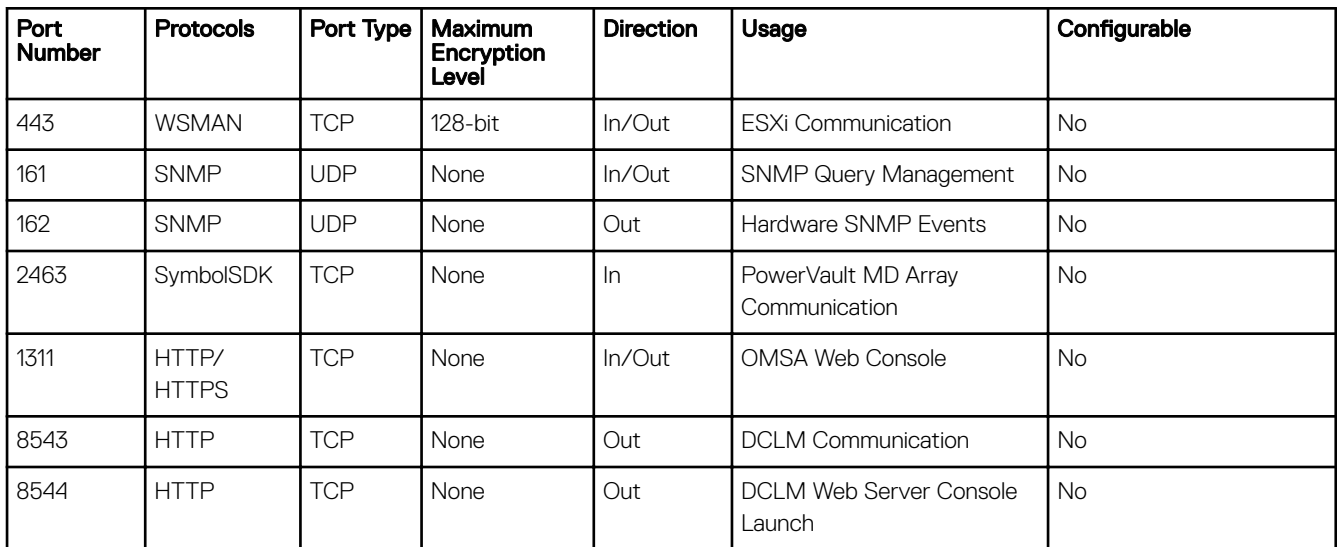

### Dell OpenManage Connection for IBM Tivoli Network Manager

#### Table 22. Management Station

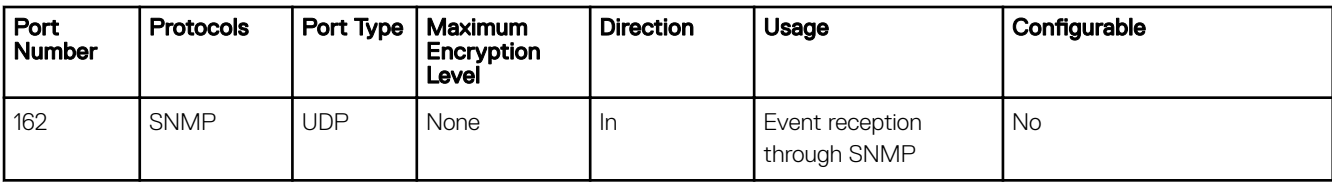

#### Table 23. Managed Node

(dell

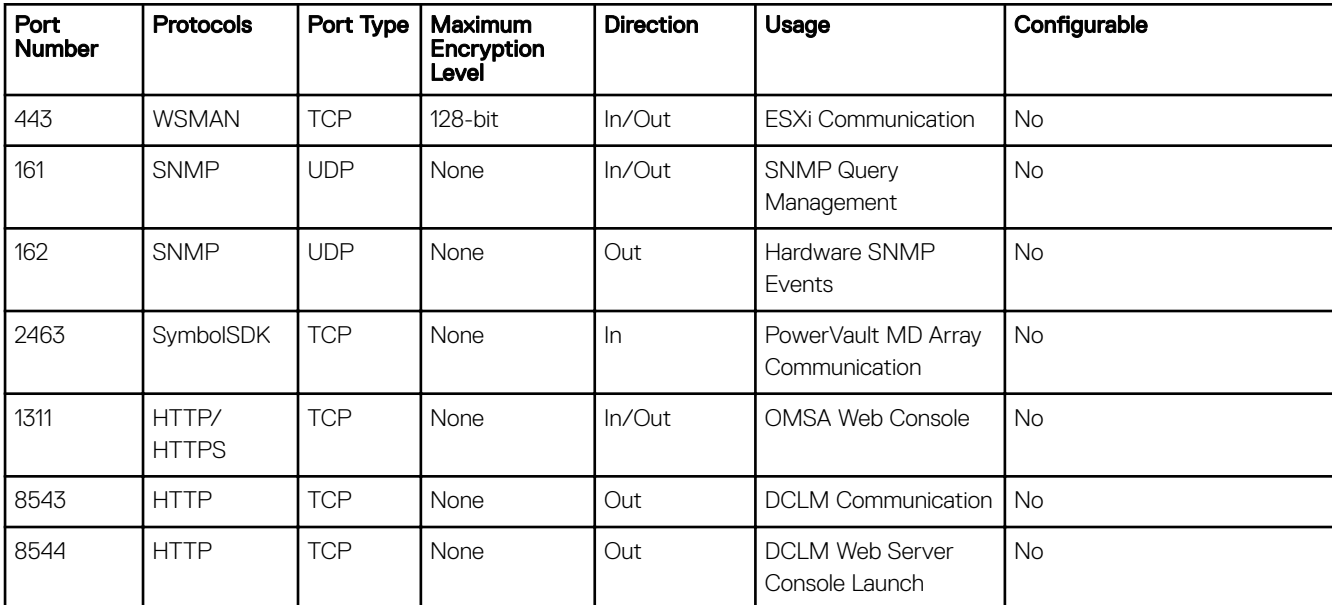

### <span id="page-19-0"></span>Dell OpenManage Connection for IBM Tivoli Netcool OMNIbus

#### Table 24. Management Station

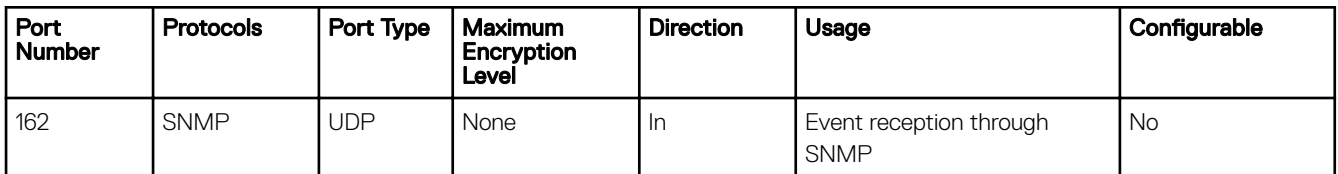

#### Table 25. Managed Node

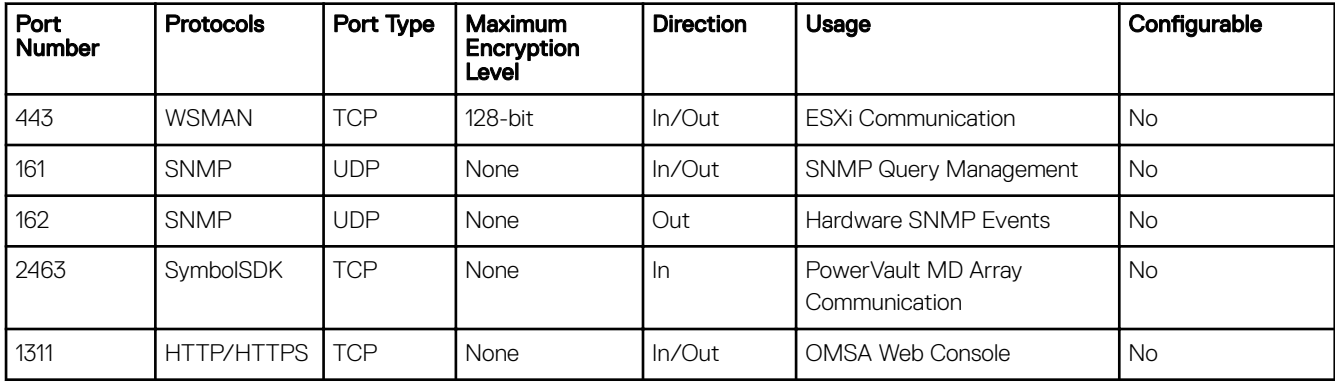

### Dell OpenManage Plug-in for Nagios

#### Table 26. Management Station

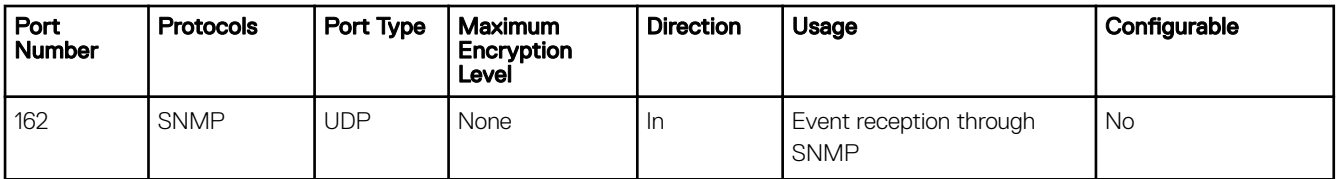

#### Table 27. Managed Node

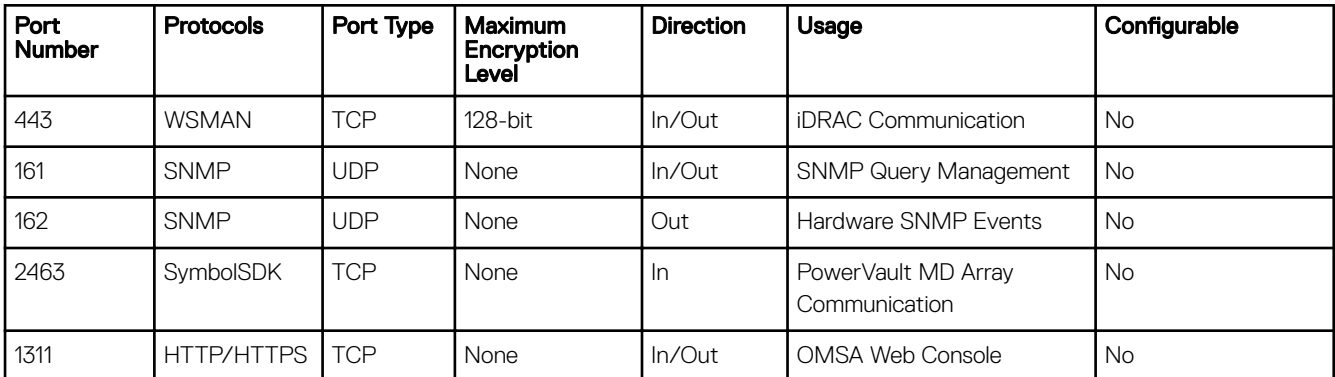

(dell

## <span id="page-20-0"></span>iDRAC Service Module

#### Table 28. Supported Protocols and Ports

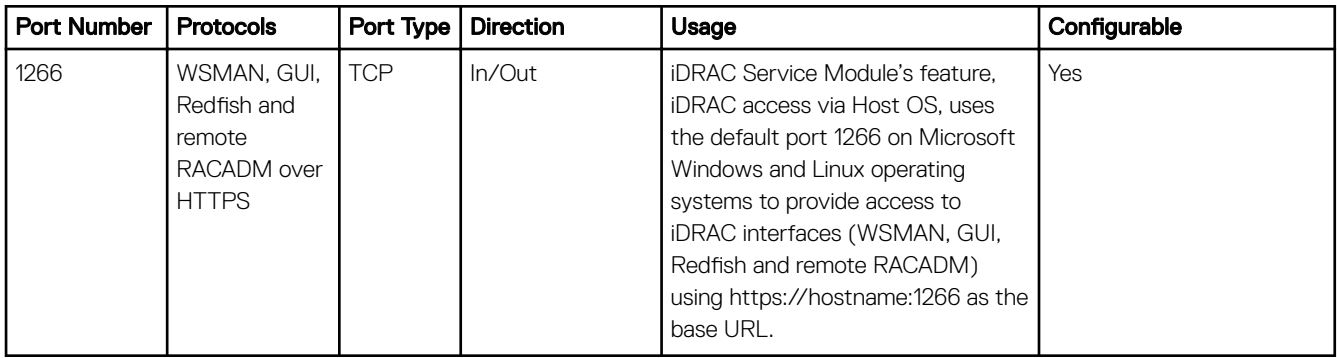

### iDRAC7 and iDRAC8

#### Table 29. Supported Protocols and Ports — Ports iDRAC Listens for Connections

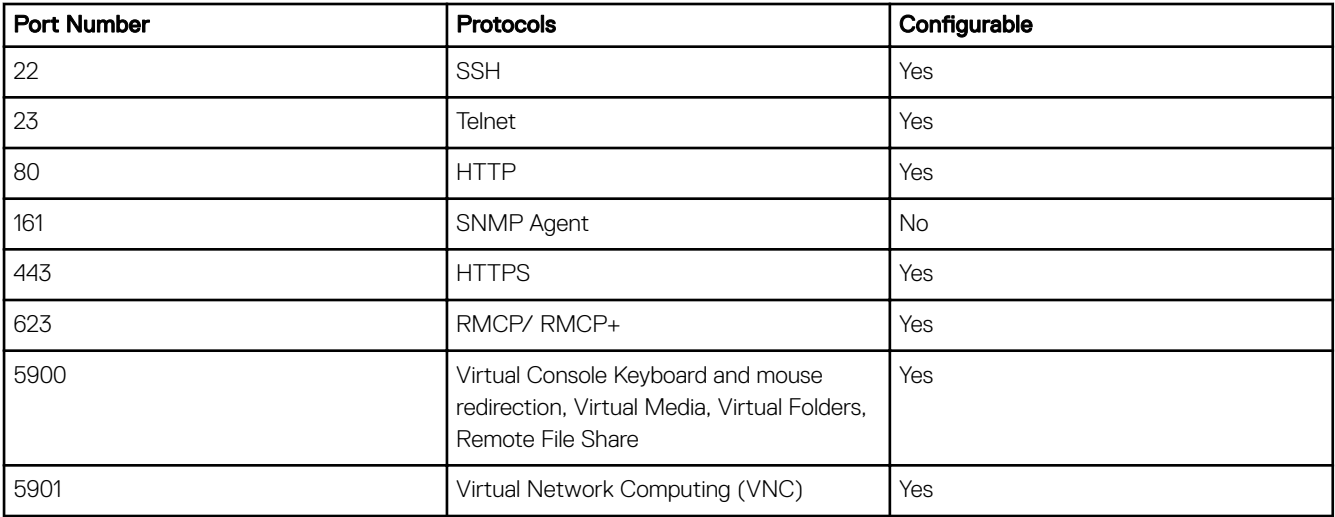

#### Table 30. Supported Protocols and Ports — Ports iDRAC Uses as Client

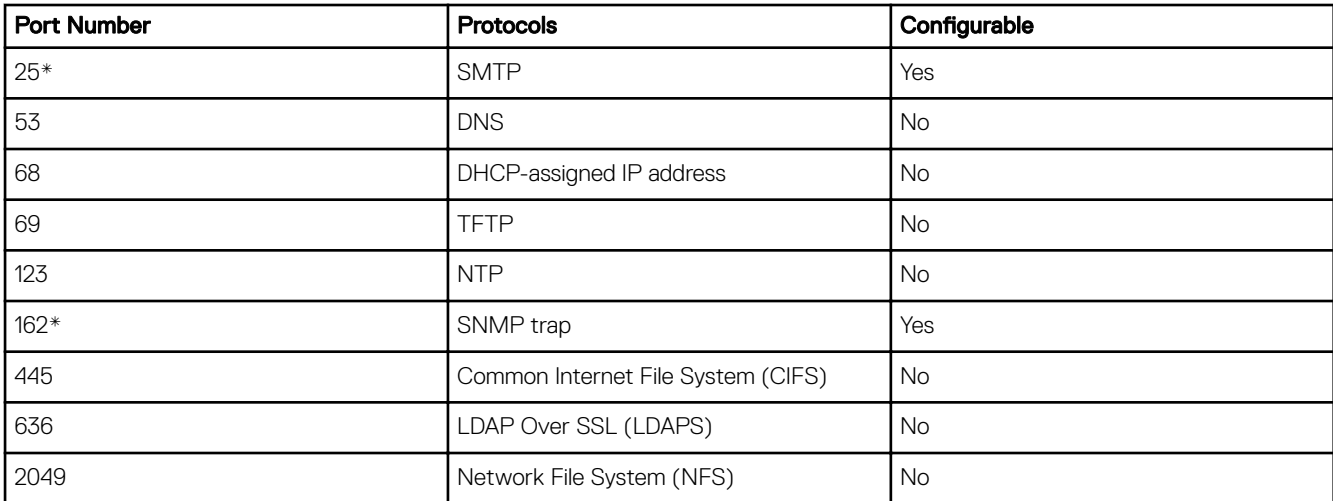

<span id="page-21-0"></span>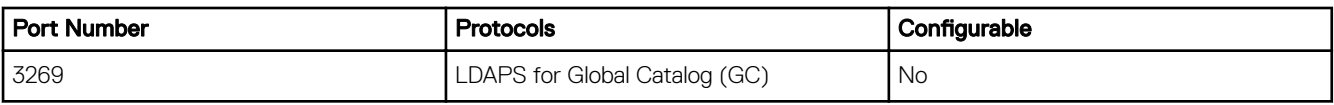

\* — SNMP and SMTP ports can be configured, if the firmware version is 1.5x.5x or greater.

### iDRAC6 for Rack and Tower Servers

#### Table 31. Supported Protocols and Ports

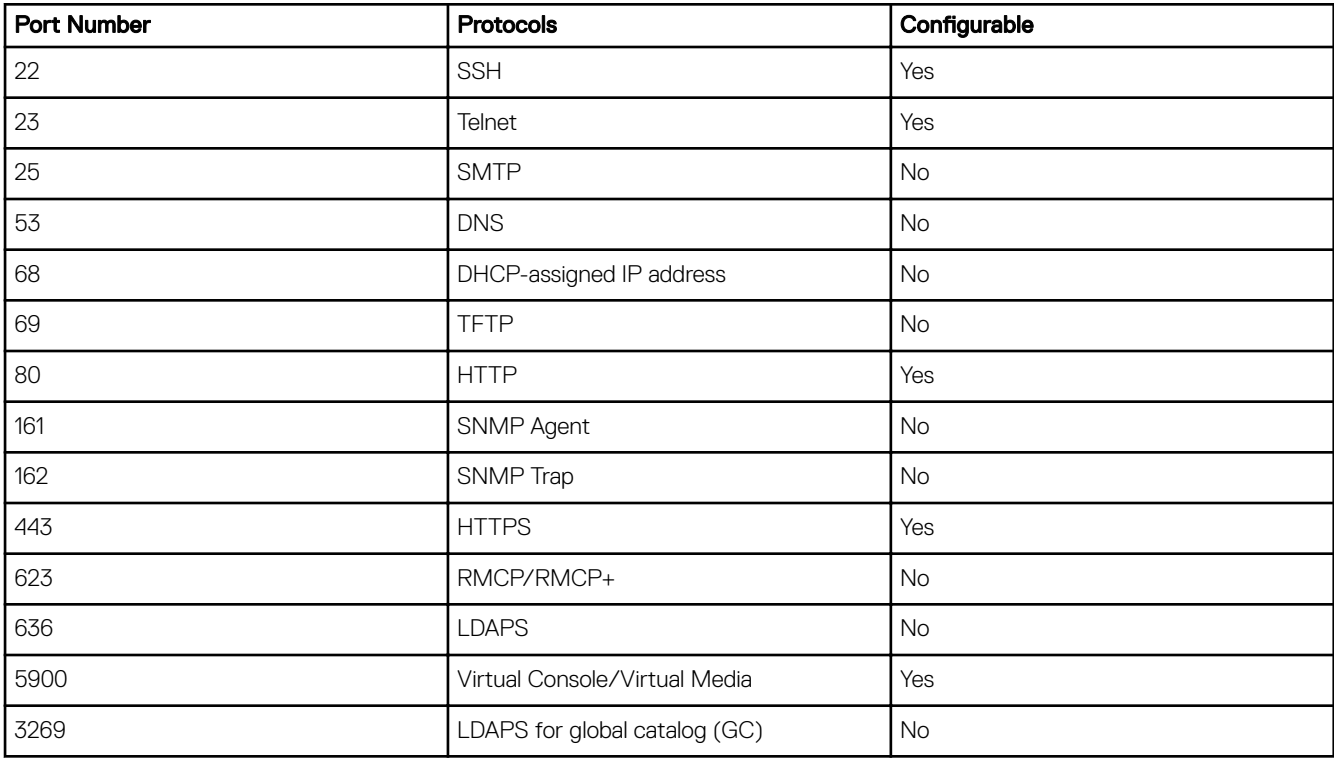

### iDRAC for Blade Servers

Table 32. Supported Protocols and Ports

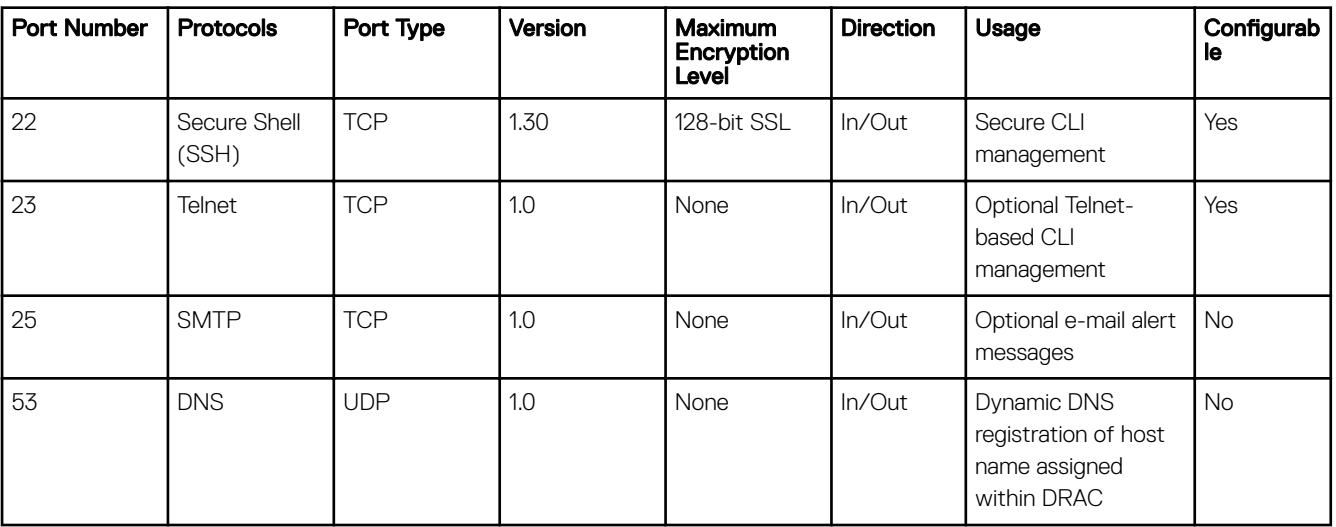

<span id="page-22-0"></span>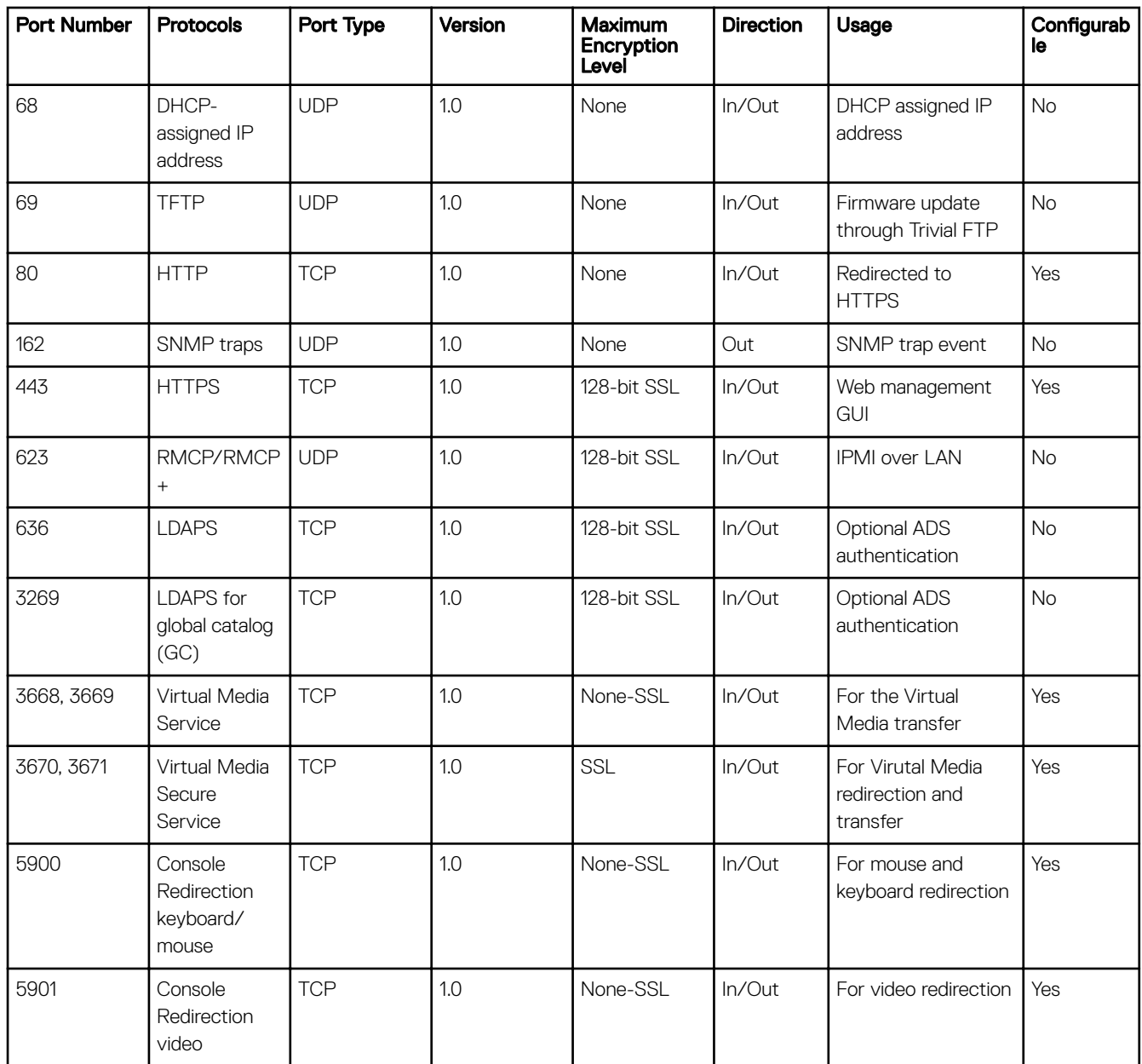

## iDRAC6 Enterprise for Blade Servers

### Table 33. Supported Protocols and Ports

 $($ DELL $)$ 

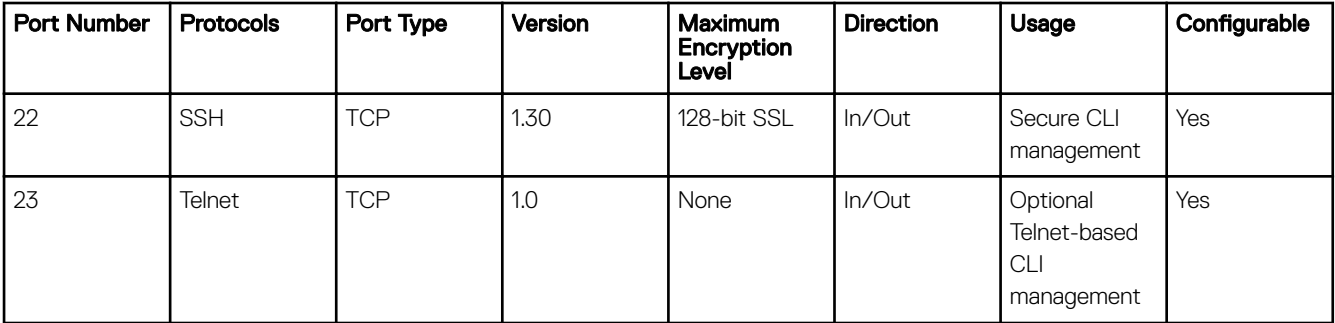

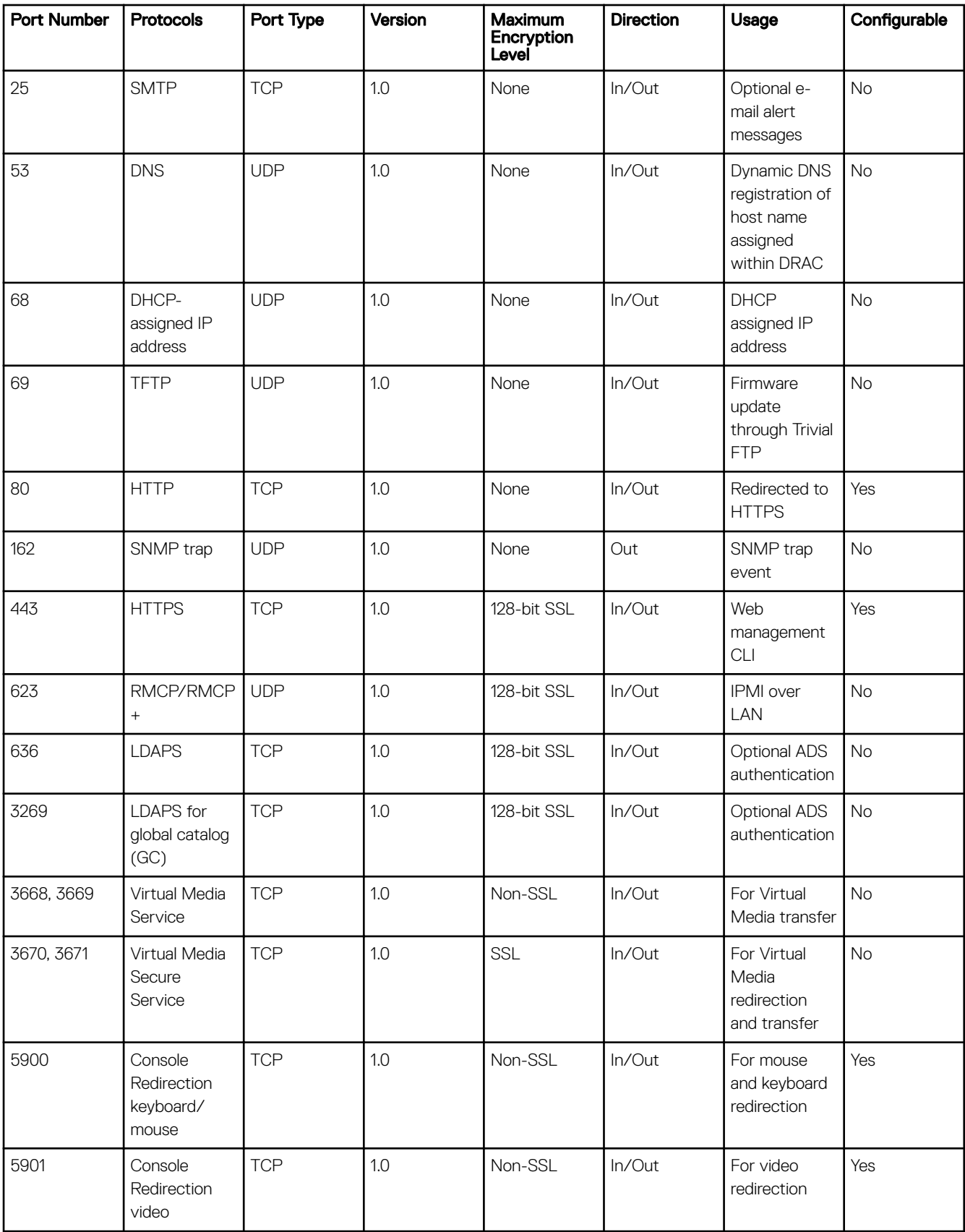

 $($ DELL $)$ 

## <span id="page-24-0"></span>Dell Remote Access Configuration Tool (DRACT)

#### Table 34. Supported Protocols and Ports

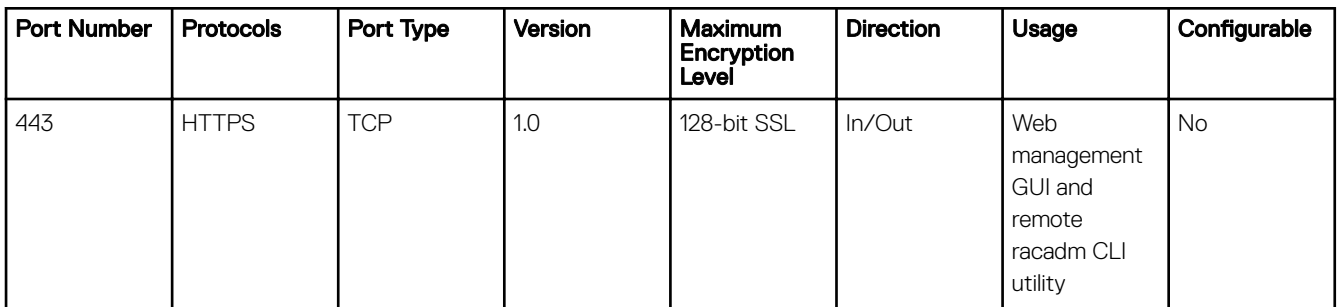

## Digital KVM

#### Table 35. Supported Protocols and Ports

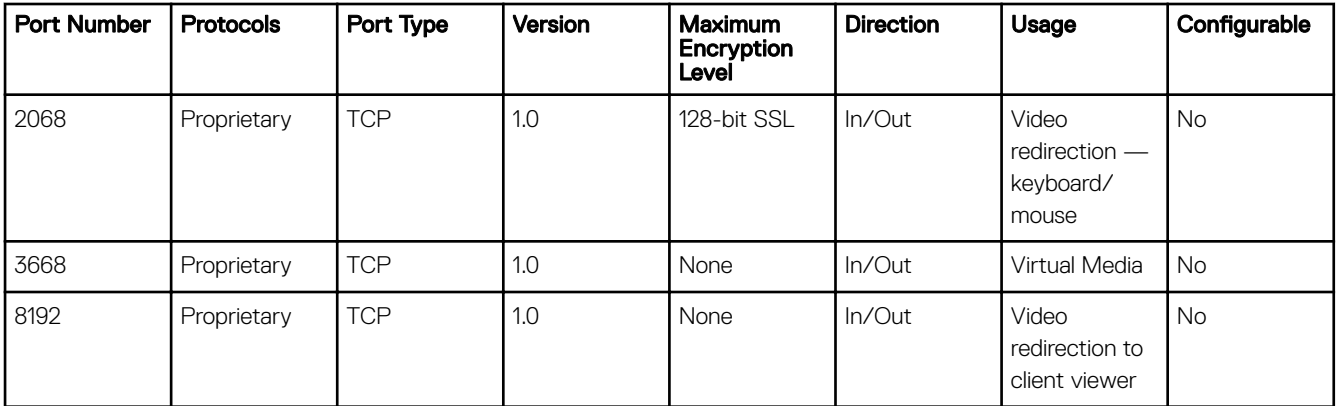

### DRAC 5

(dell

#### Table 36. Supported Protocols and Ports

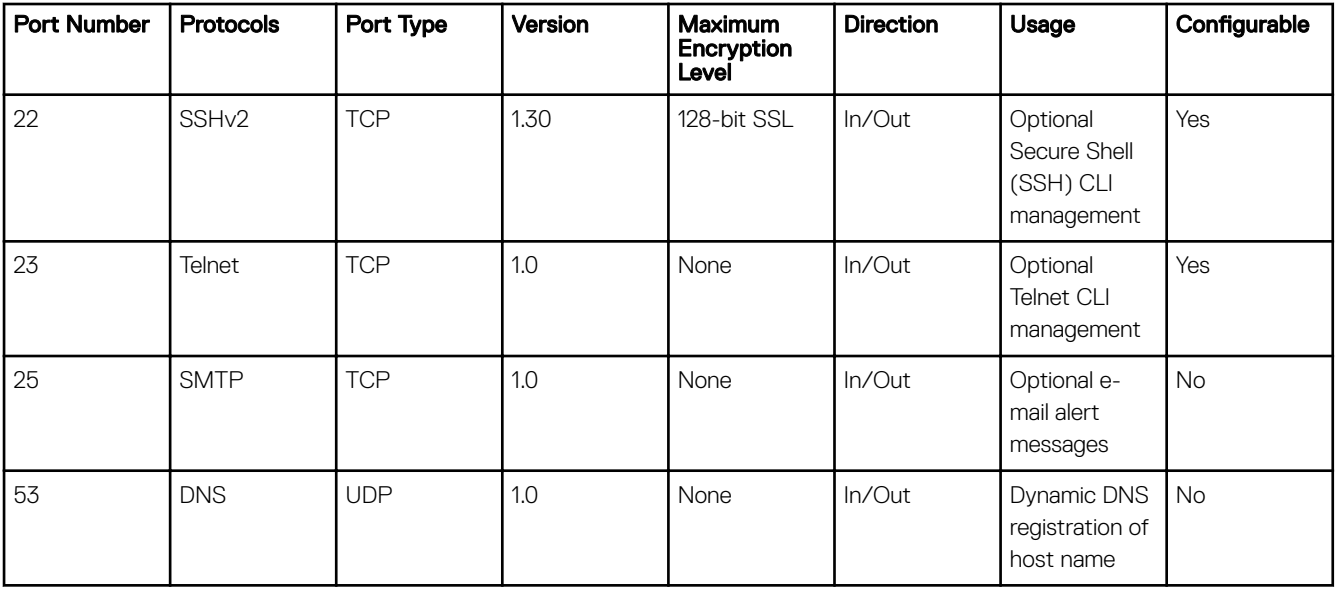

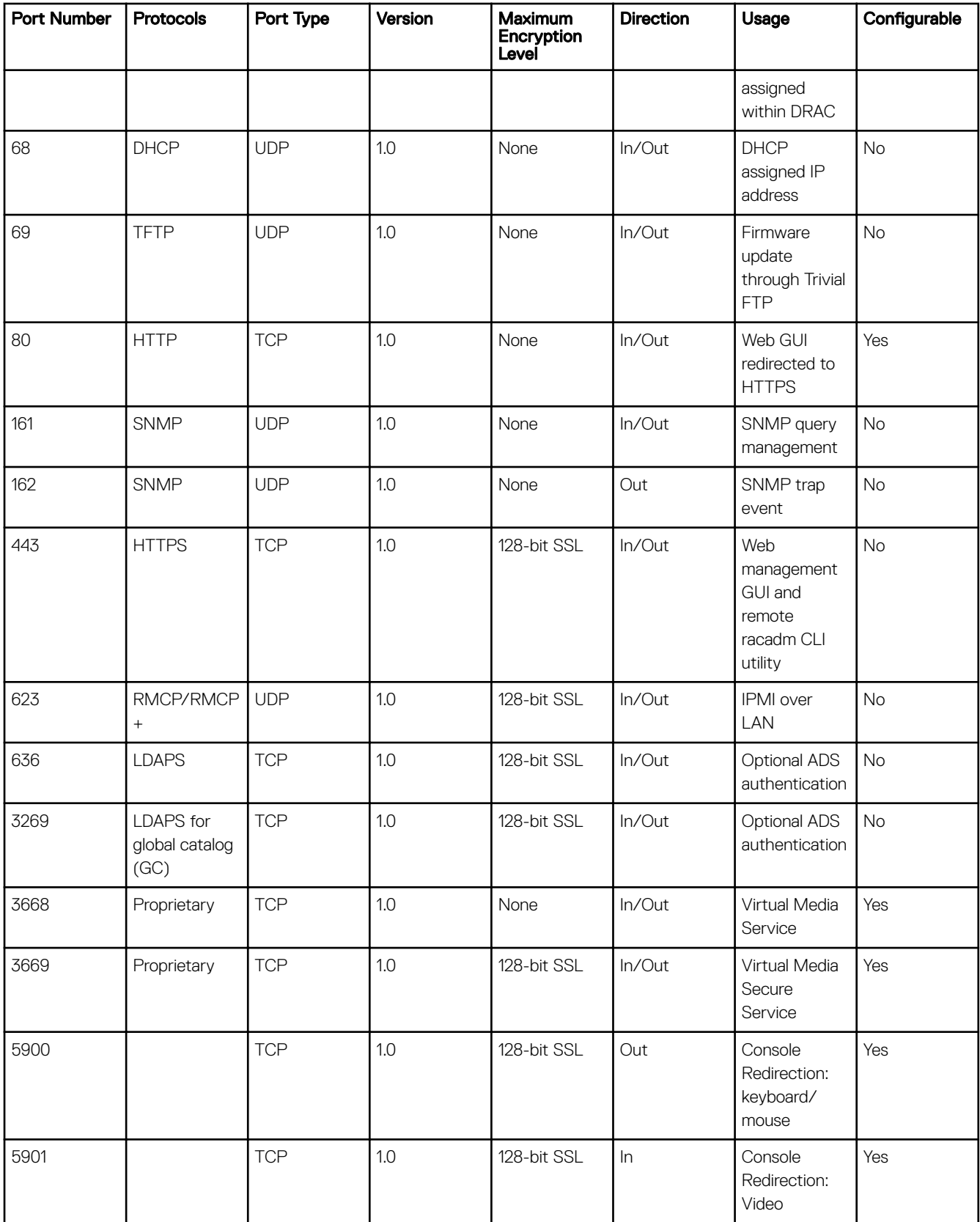

 $(\overline{DZL})$ 

## <span id="page-26-0"></span>DRAC 4

 $(\overline{DCL})$ 

#### Table 37. Supported Protocols and Ports

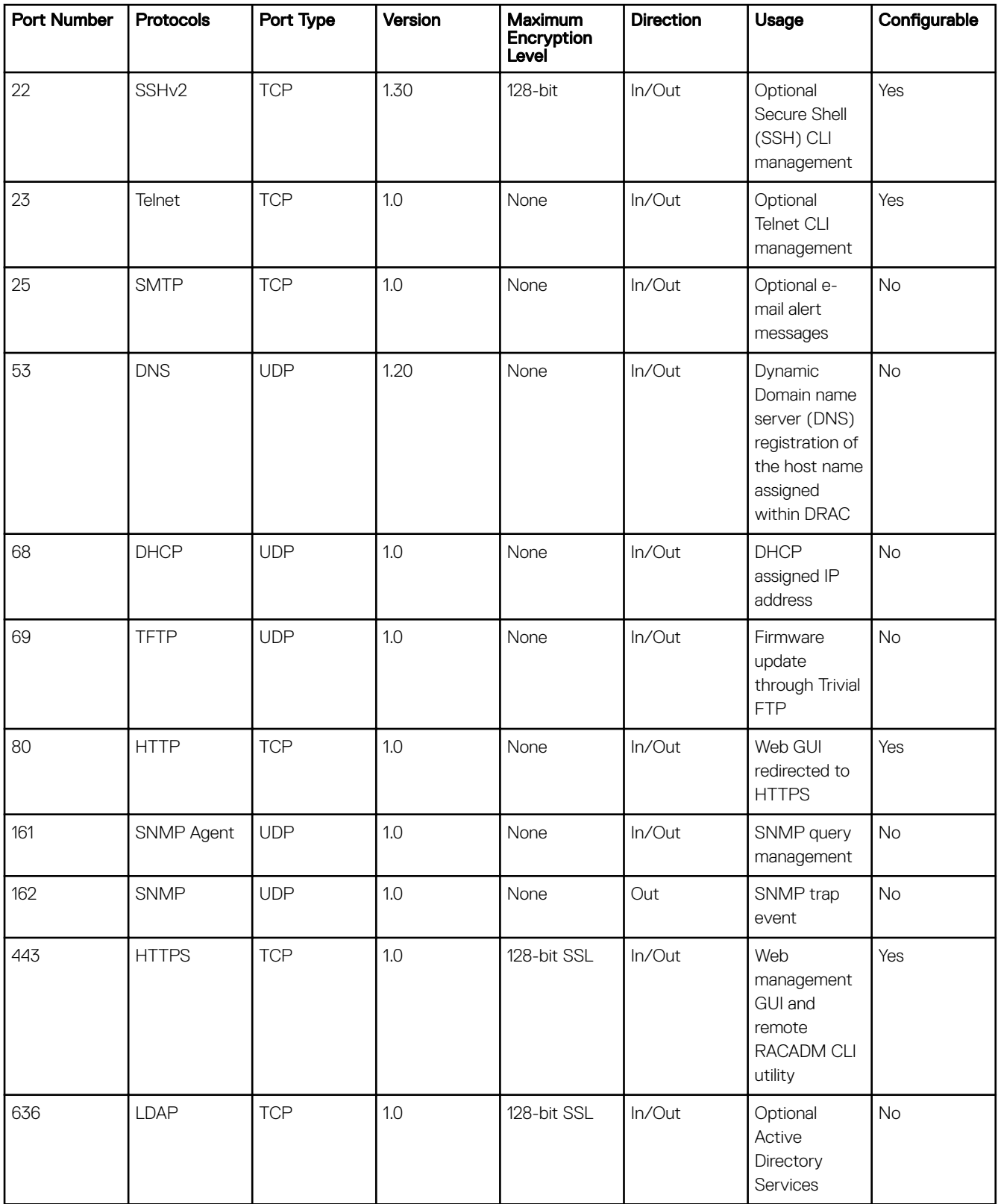

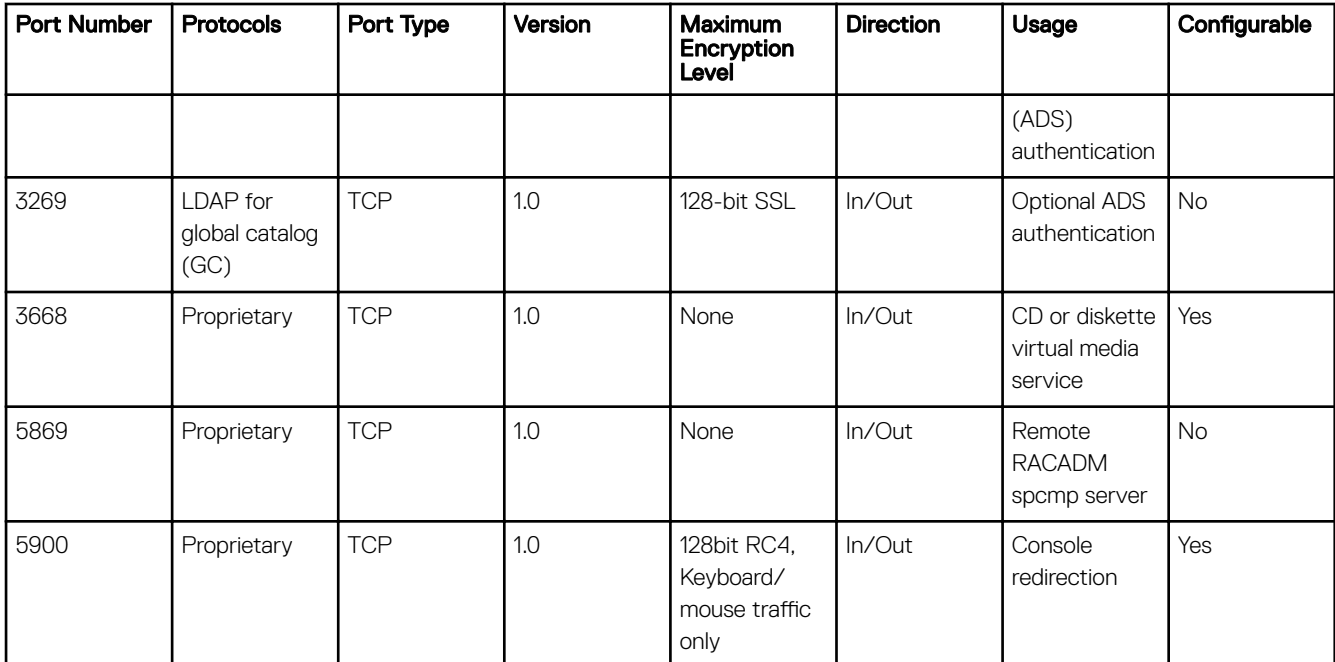

 $\left(\nabla \times L\right)$